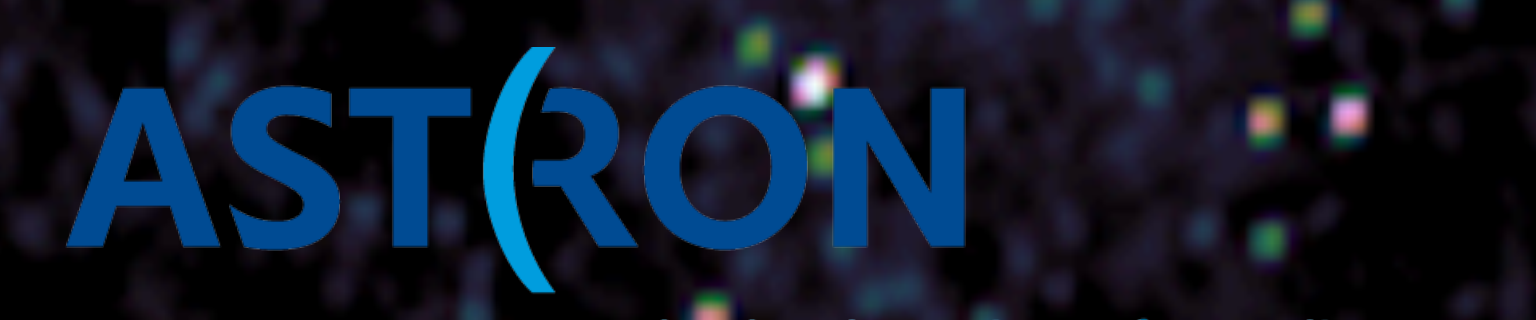

**Netherlands Institute for Radio Astronomy** 

### 6th LOFAR Data School

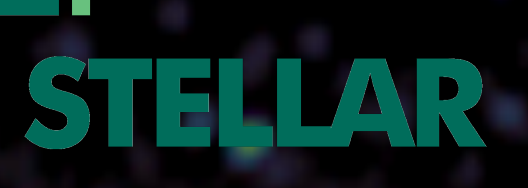

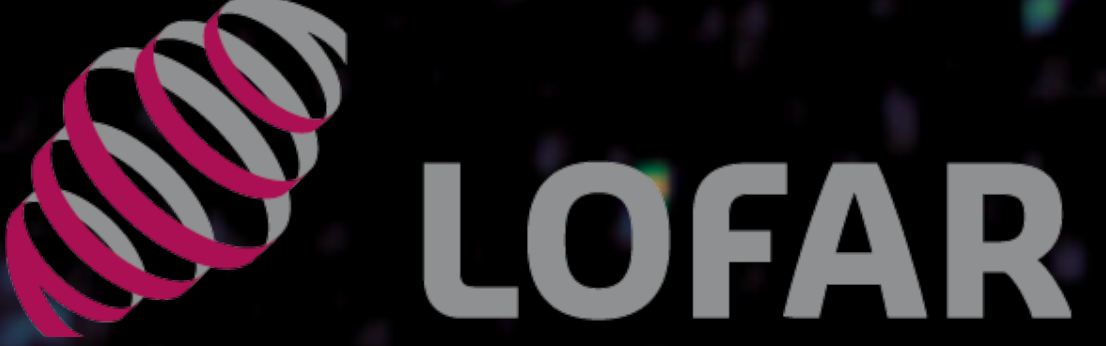

# **Accessing the LOFAR telescope (D1)**

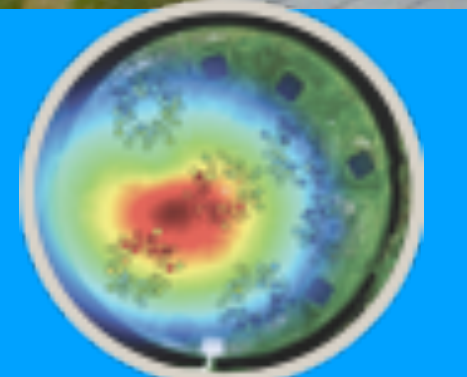

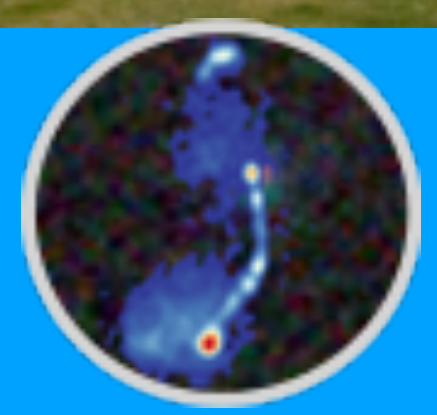

## E. Orru'

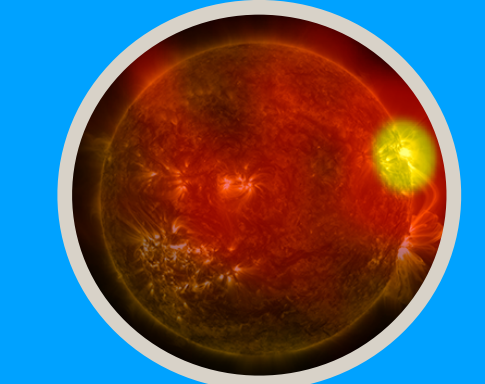

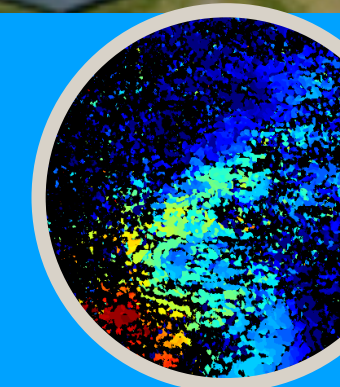

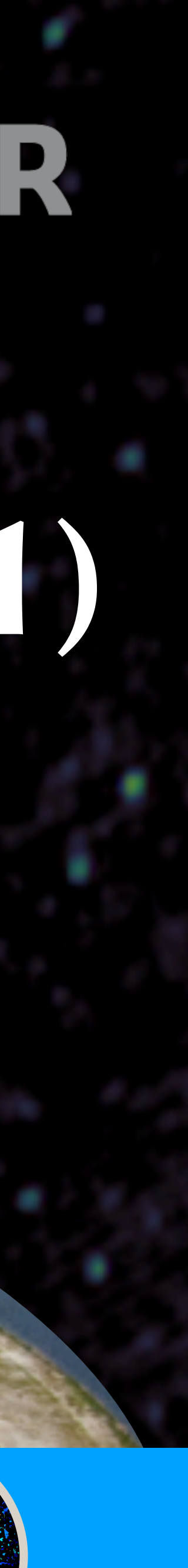

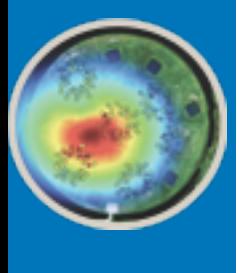

## How to contact the SDCO support team

contact SDCO-helpdesk at <https://support.astron.nl/sdchelpdesk>

- $log$  in (or sign up)  $\rightarrow$  select type of request  $\rightarrow$  provide details  $\rightarrow$  click create
- ticket receives unique identification number
- updates from SDCO-helpdesk and responses or additional information from user are added as 'comments' on ticket.
- automatic email notifications sent to submitter

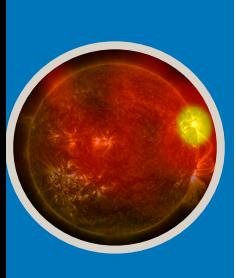

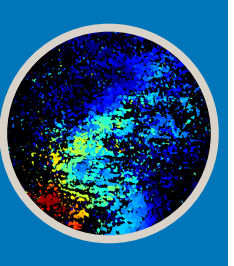

### Announcements

### Covid-19

Due to the ongoing situation related to the coronavirus, ASTRON has asked its employees to work from home until further notice. We anticipate that the observing program will continue to run normally. However, operations are running remotely and therefore debugging and general communication concerning your project(s) may not be timely. Please do not hesitate to contact us through the SDC Helpdesk if you have any concerns.

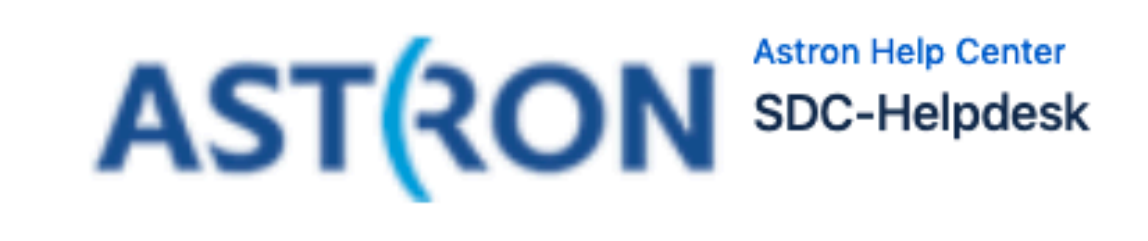

Welcome! You can raise a SDC Helpdesk request from the options provided. We also provide a LOFAR Frequently Asked Questions page.

What do you need help with?

Search

**Science and Operational Support** 

Suggestion

Bug report

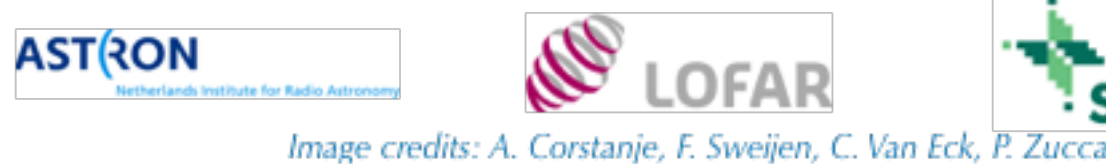

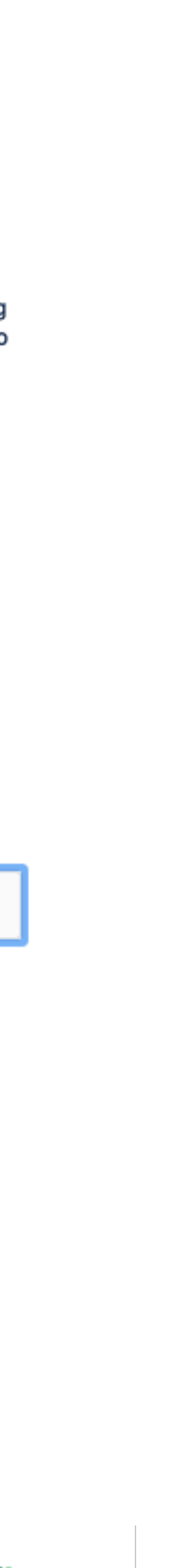

Q.

æ

-

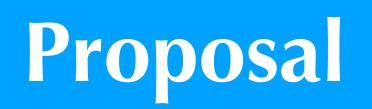

### **Project preparation**

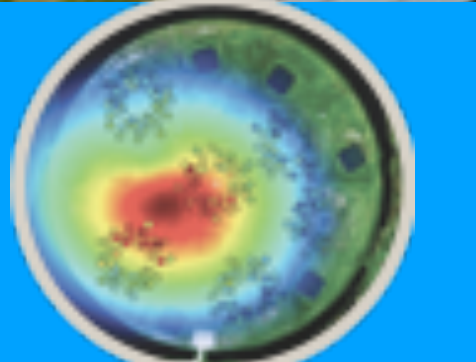

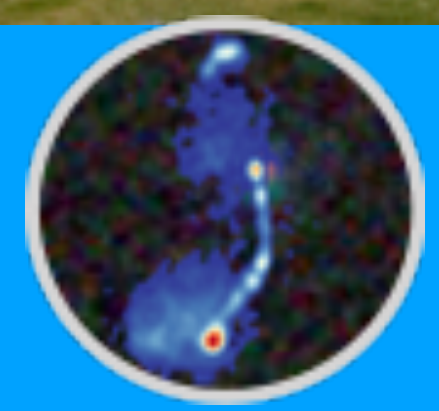

**On line processing** 

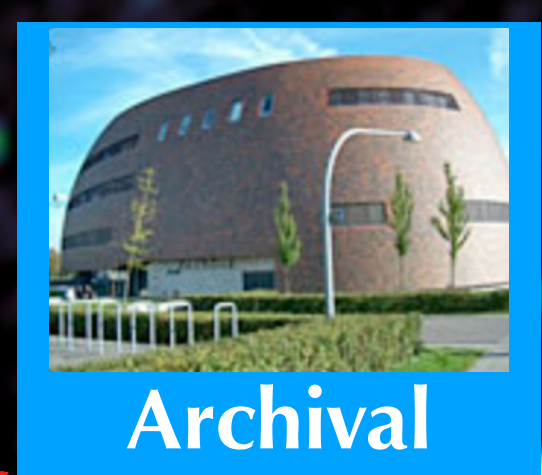

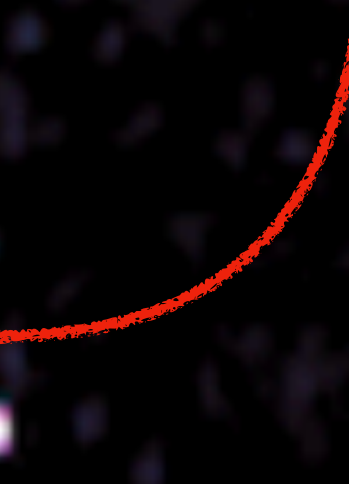

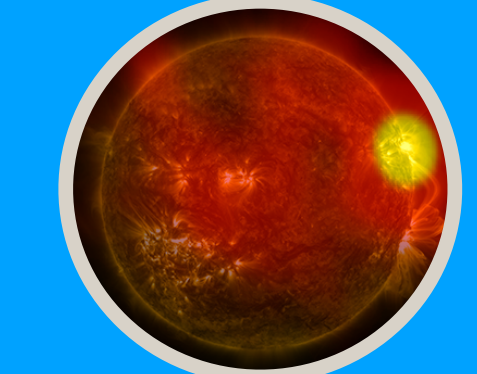

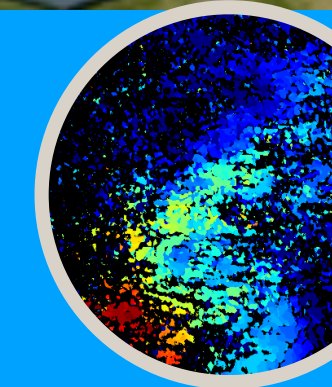

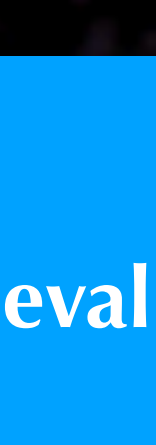

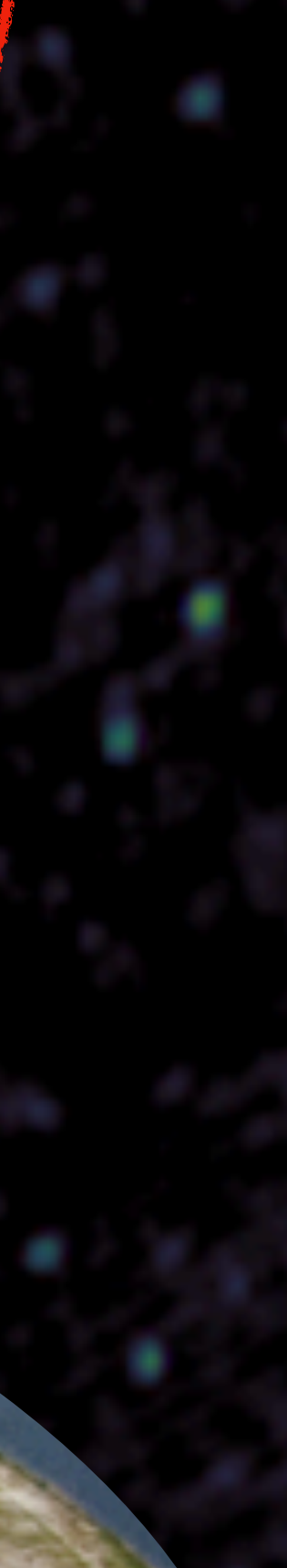

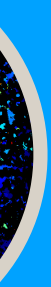

### **Data retrieval**

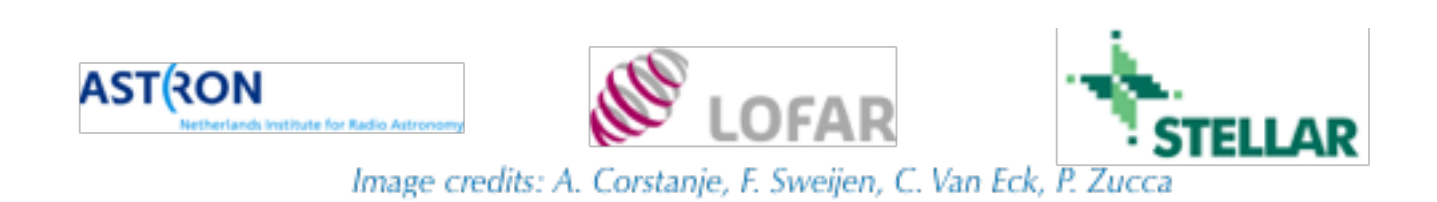

<span id="page-3-0"></span>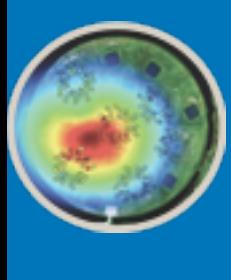

## Proposal in steps:

- 1. Call for proposal: can be found [here](http://old.astron.nl/radio-observatory/observing-lofar/observing-proposals/regular-proposal-call-instructions/regular-pro)
- 2.Documentation: can be found [here](http://old.astron.nl/radio-observatory/astronomers/technical-information/lofar-technical-information)
- 3.Proposal preparation and submission: [North Star tool](https://lofar.astron.nl/useradministration/user/forward.do?forward=http://lofar.astron.nl/proposal/setUpProposalList.do)
- 4.Proposal evaluation

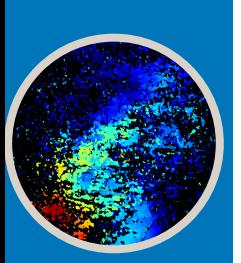

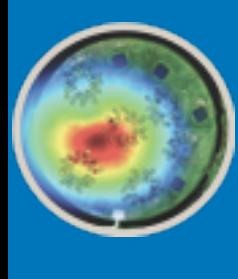

## Proposal call & documentation

Two **cycles** per year:

- Dec May (call in Jul, deadline in Sep)
- Jun Nov (call in Jan, deadline in Mar)

**[The call](http://old.astron.nl/radio-observatory/observing-lofar/observing-proposals/regular-proposal-call-instructions/regular-pro)** details: total number of (1) observing hours, (2) processing hours, and (3) archive storage volume offered for the cycle

> **[Documentation](http://old.astron.nl/radio-observatory/astronomers/technical-information/lofar-technical-information)** about system capabilities includes observing modes, sensitivity, resolution (angular, time, frequency), etc.

Instructions for submitting DDT & commissioning proposals are given on [Radio Observatory webpages](http://old.astron.nl/radio-observatory/observing/asking-time/asking-time)

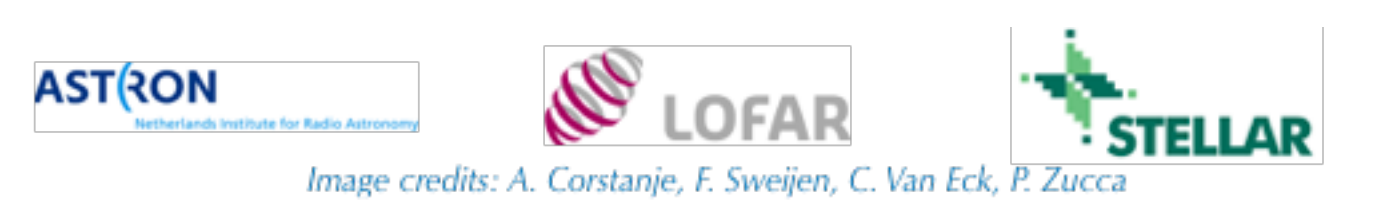

(Functionality enhancements

**ASTRON** lands Institute for Radio Astronomy

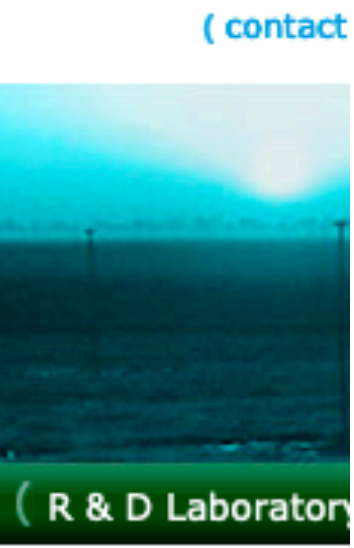

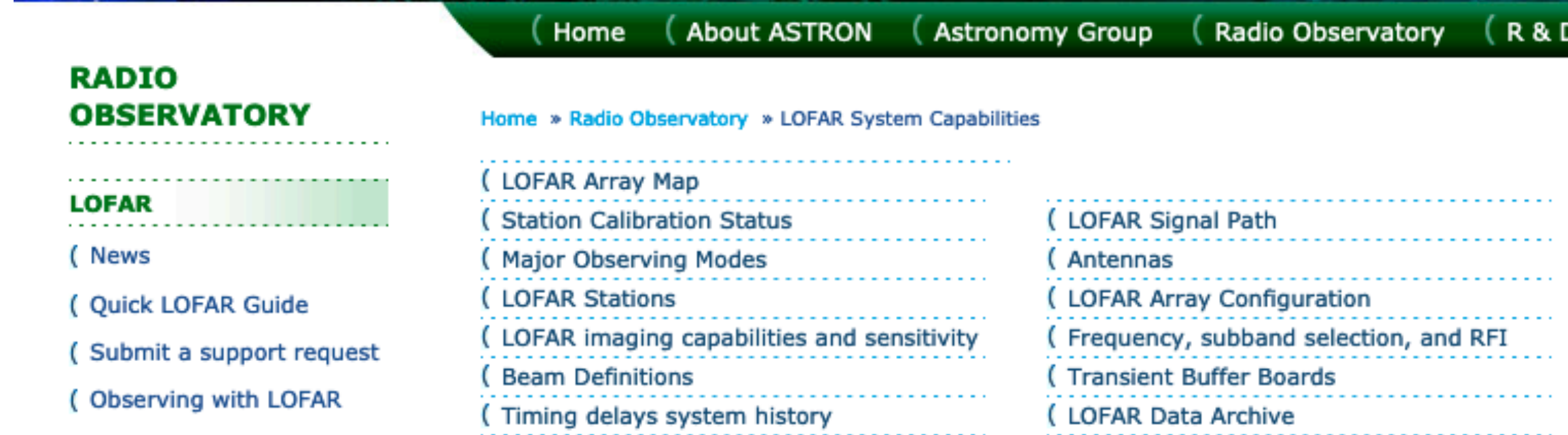

( CEP and LTA computing facilities

( Responsive Telescope

```
(System Issues
```
(LOFAR System Capabilities

**proposal categories**: single-cycle (1 semester), long-term (2 year periods), Director's Discretionary Time (DDT), commissioning

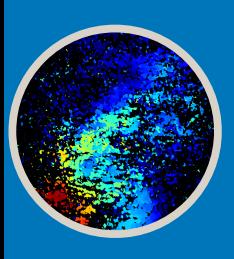

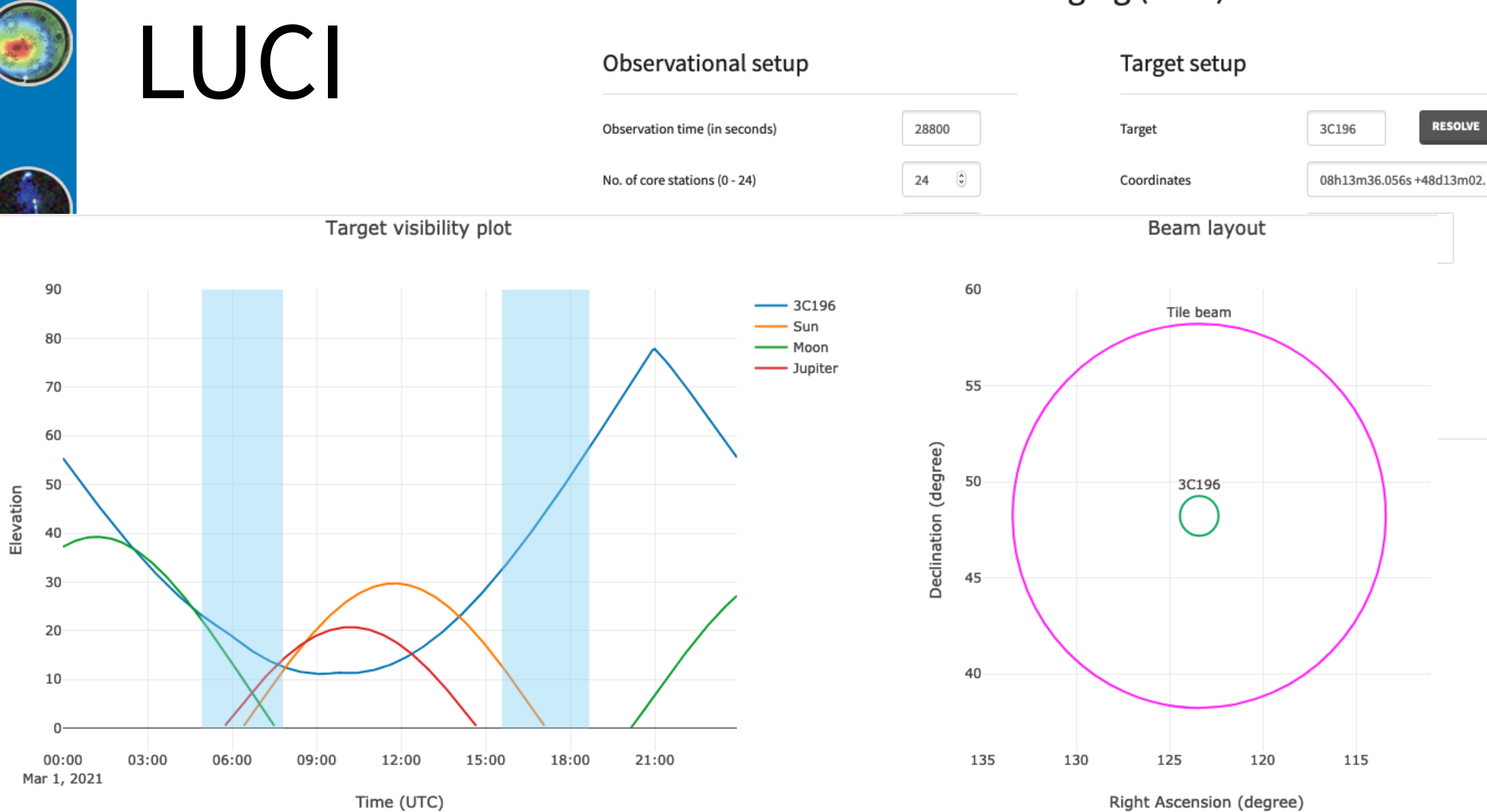

Angular distances in degrees between specified targets and other bright sources

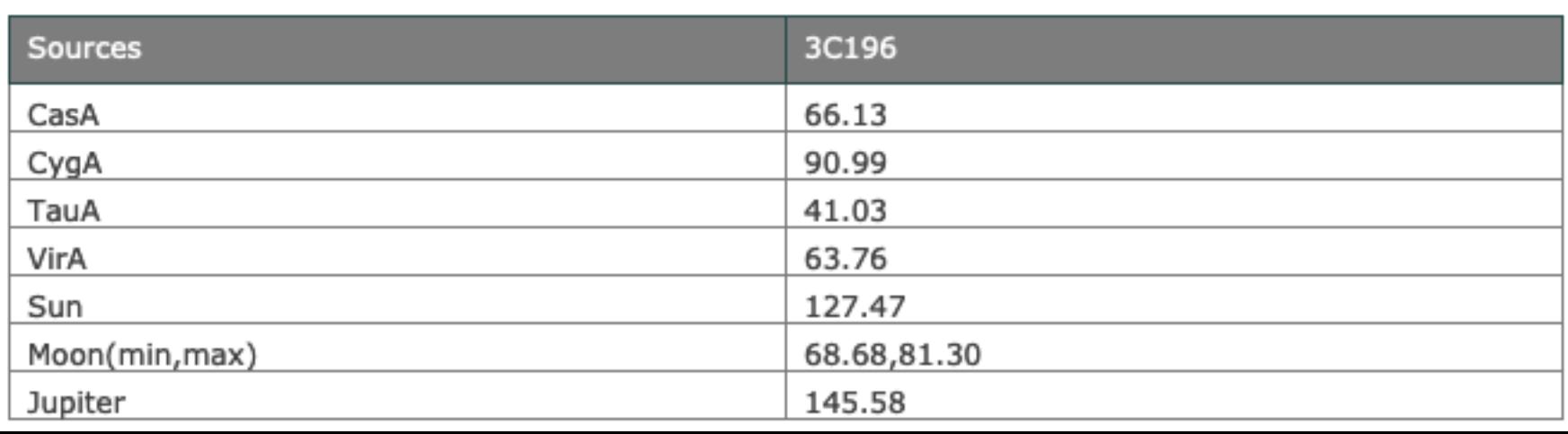

### LOFAR Unified Calculator for Imaging (LUCI)

Right Ascension (degree)

### Results

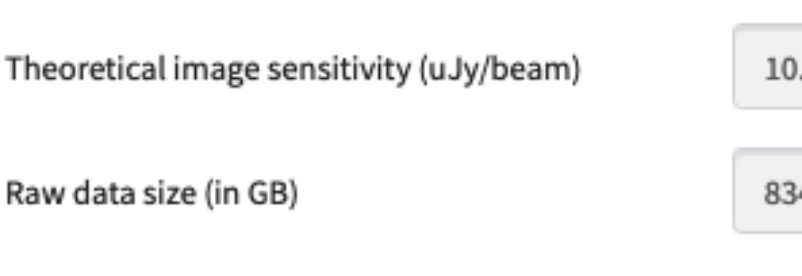

### Notes:

The various features of this calculator are documented on the **LOFAR Imaging Cookbook.** 

The sensitivity calculation performed by this tool follow SKA Memo 113 by Nijboer, Pandey-Pommier & de Bruyn. It uses theoretical SEFD values. So, please use it with caution.

LUCI (version 20200114) was written by Sarrvesh Sridhar and is now maintained for the ASTRON Science Data Center Operations group by Sander ter Veen. The source code is publicly available on ASTRON Git. For comments and/or feature requests, please contact the Science Data Center Operations group using the Helpdesk.

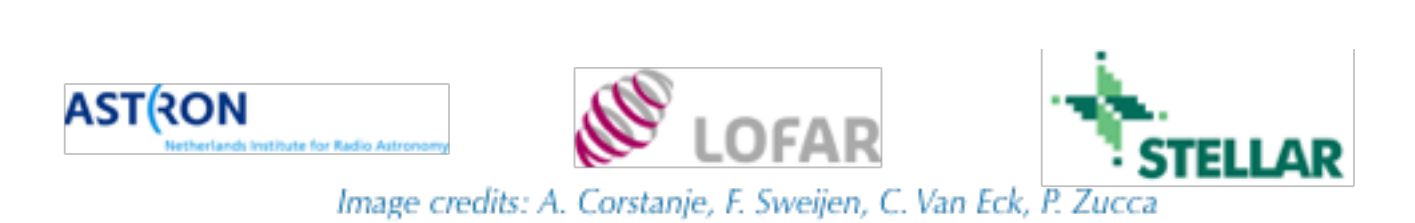

### $0.34$ 3488.79

### Proposal preparation: NorthStar

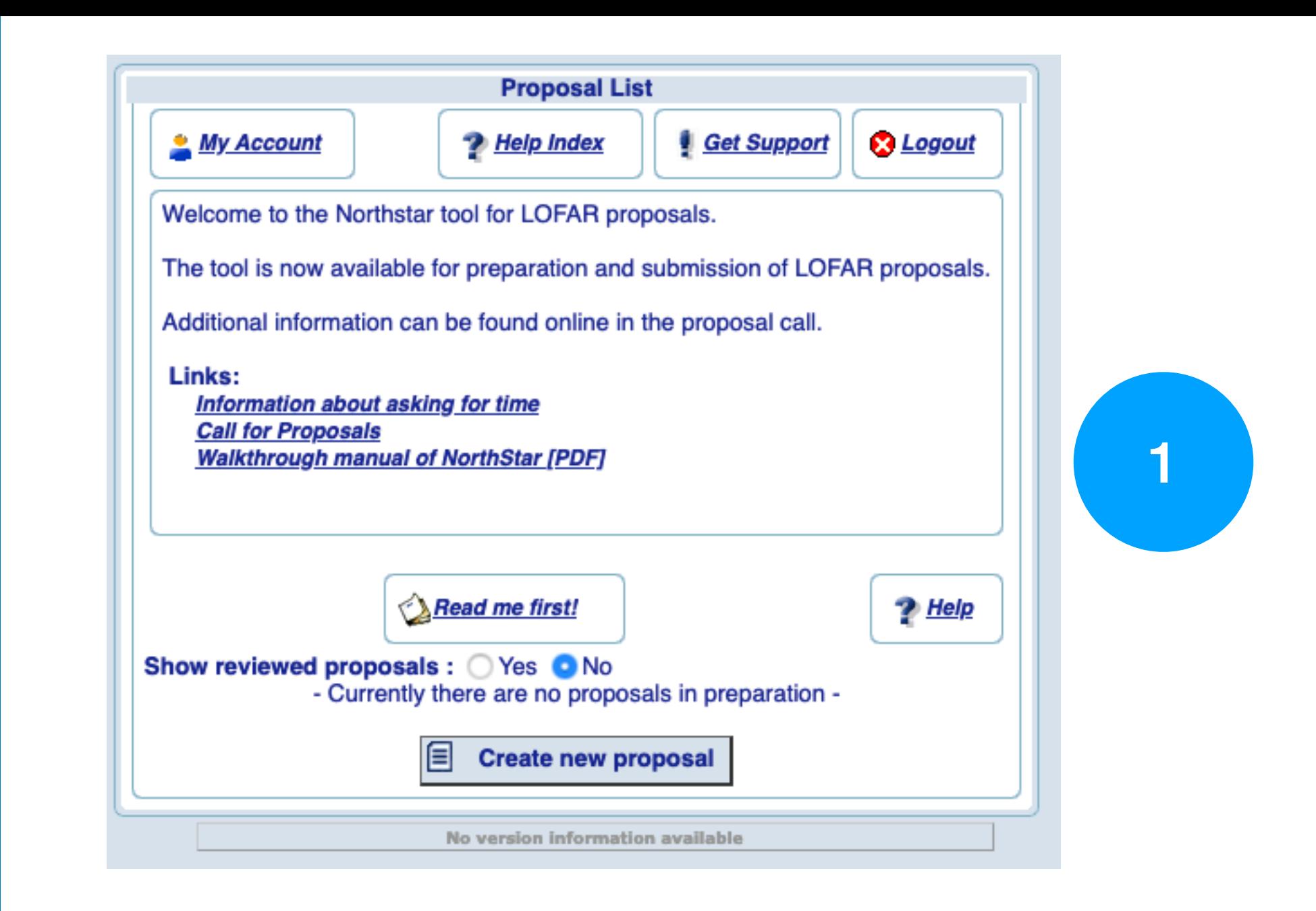

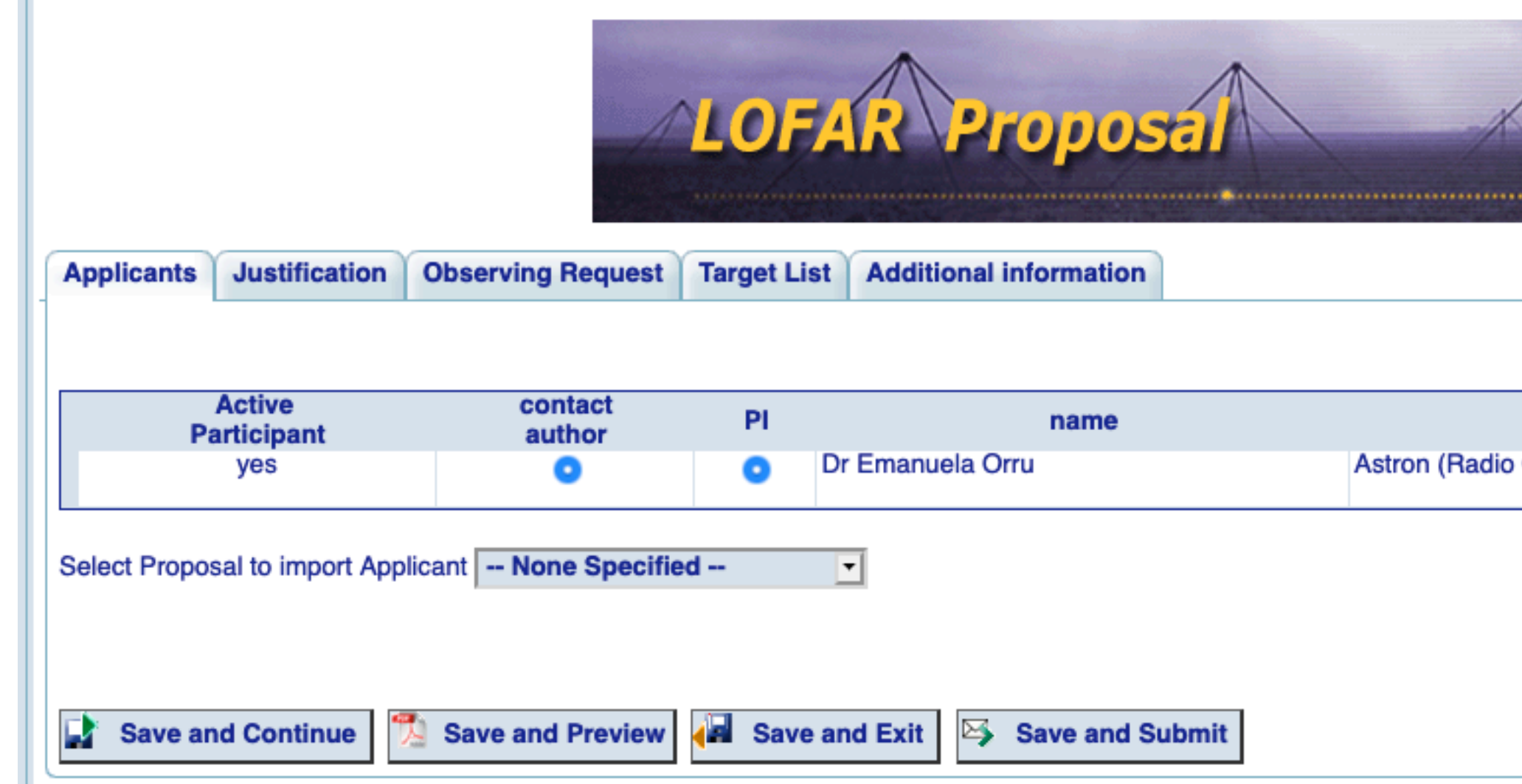

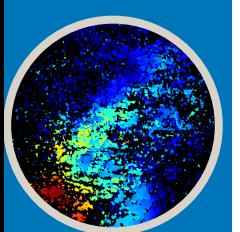

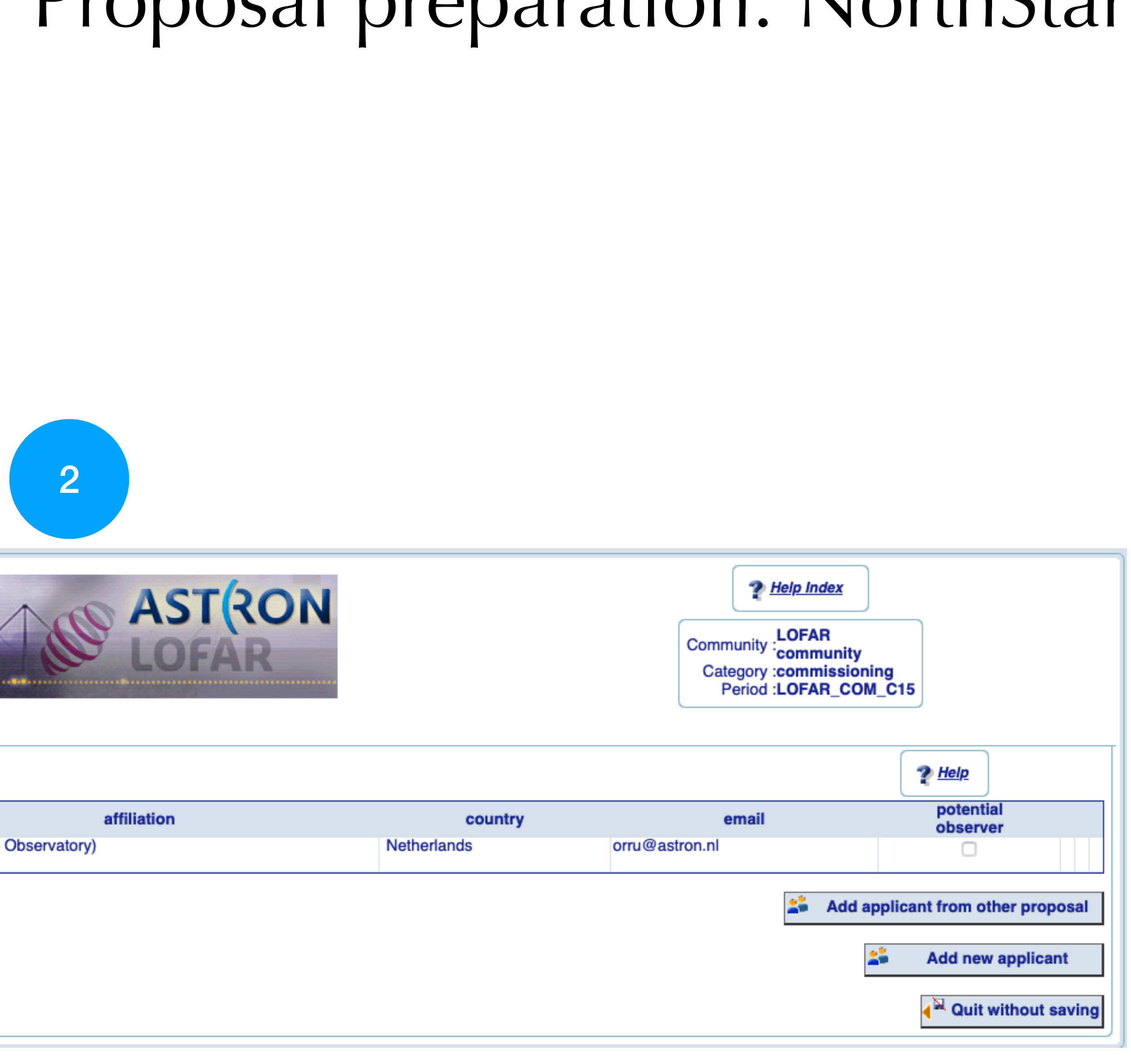

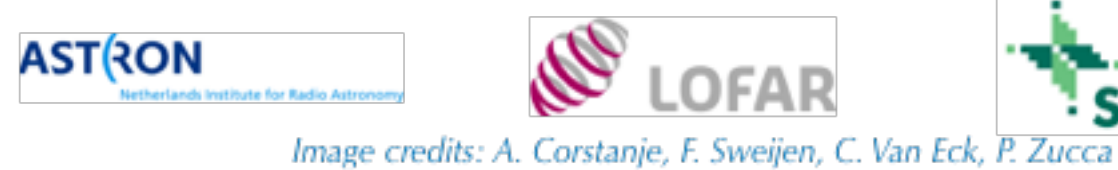

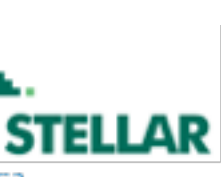

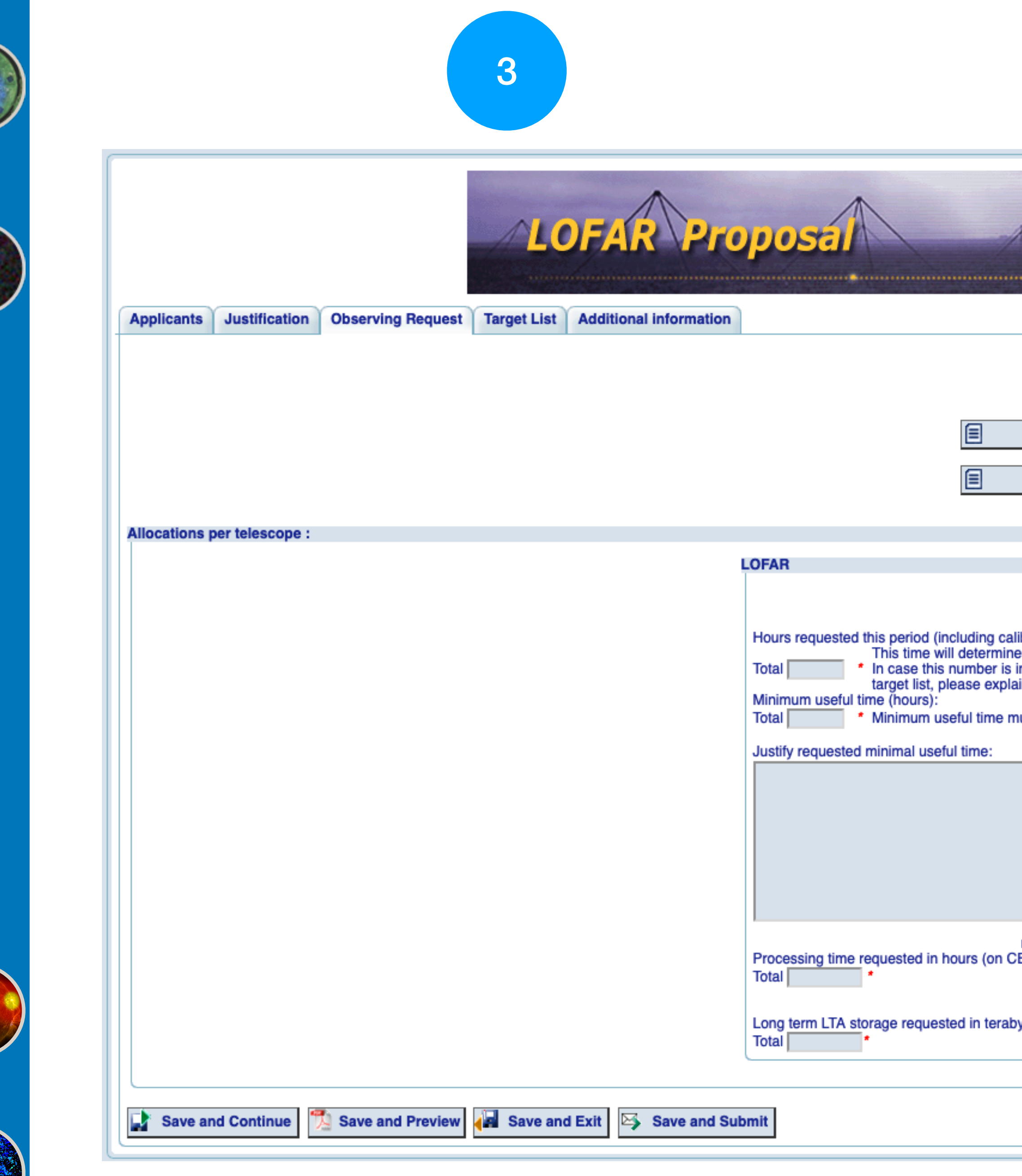

School 6th LOFAR Data School ata  $\propto$ 6th

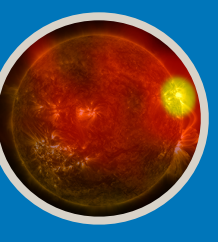

### <sup>3</sup> Proposal preparation: NorthStar

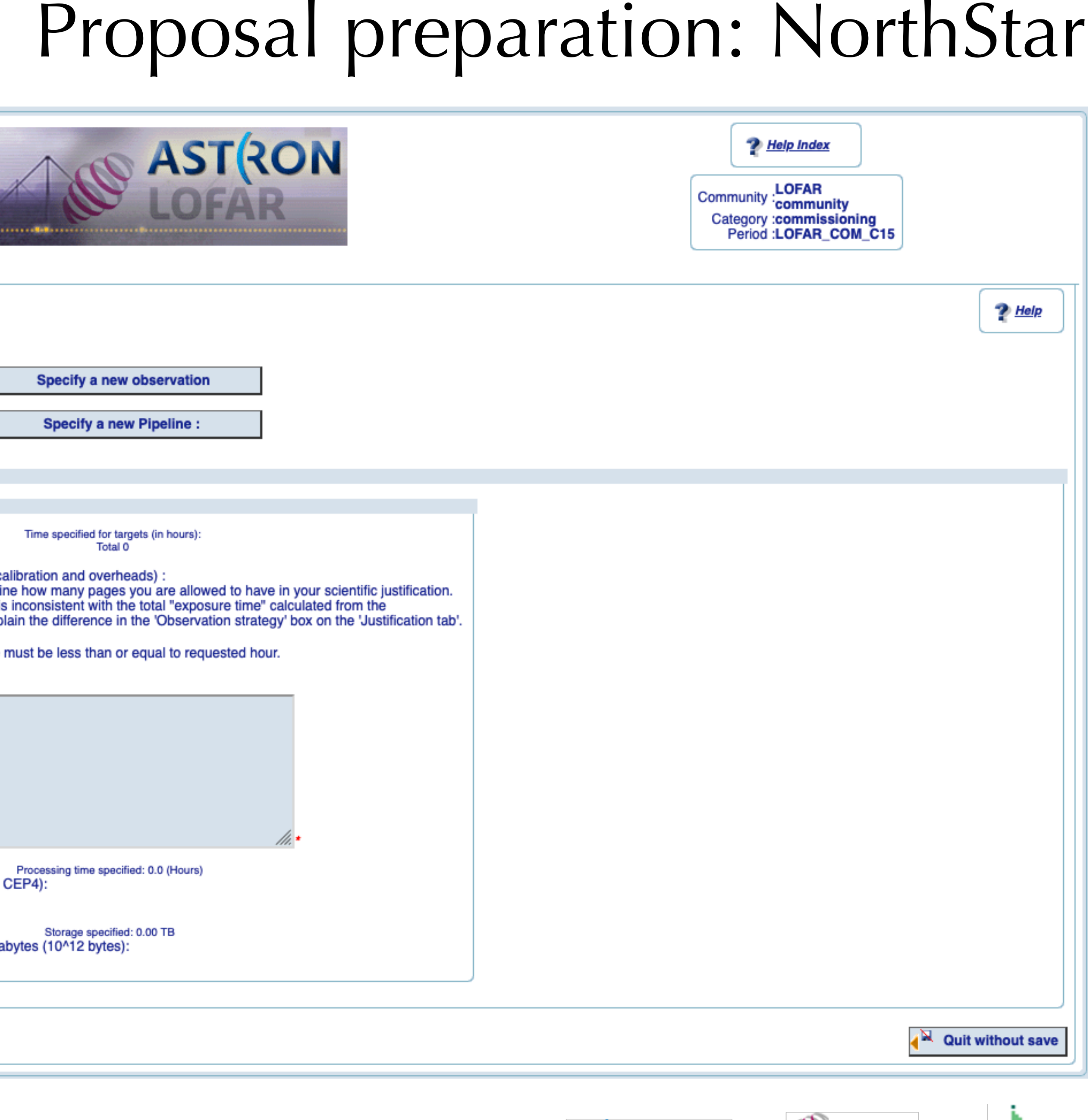

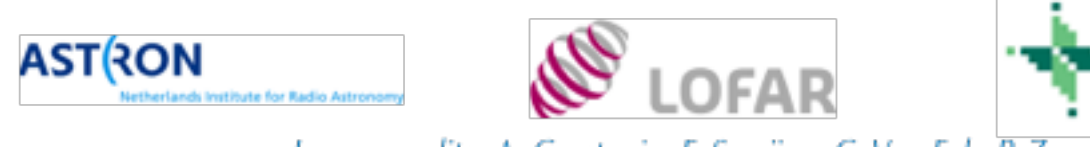

Image credits: A. Corstanje, F. Sweijen, C. Van Eck, P. Zucca

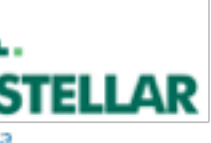

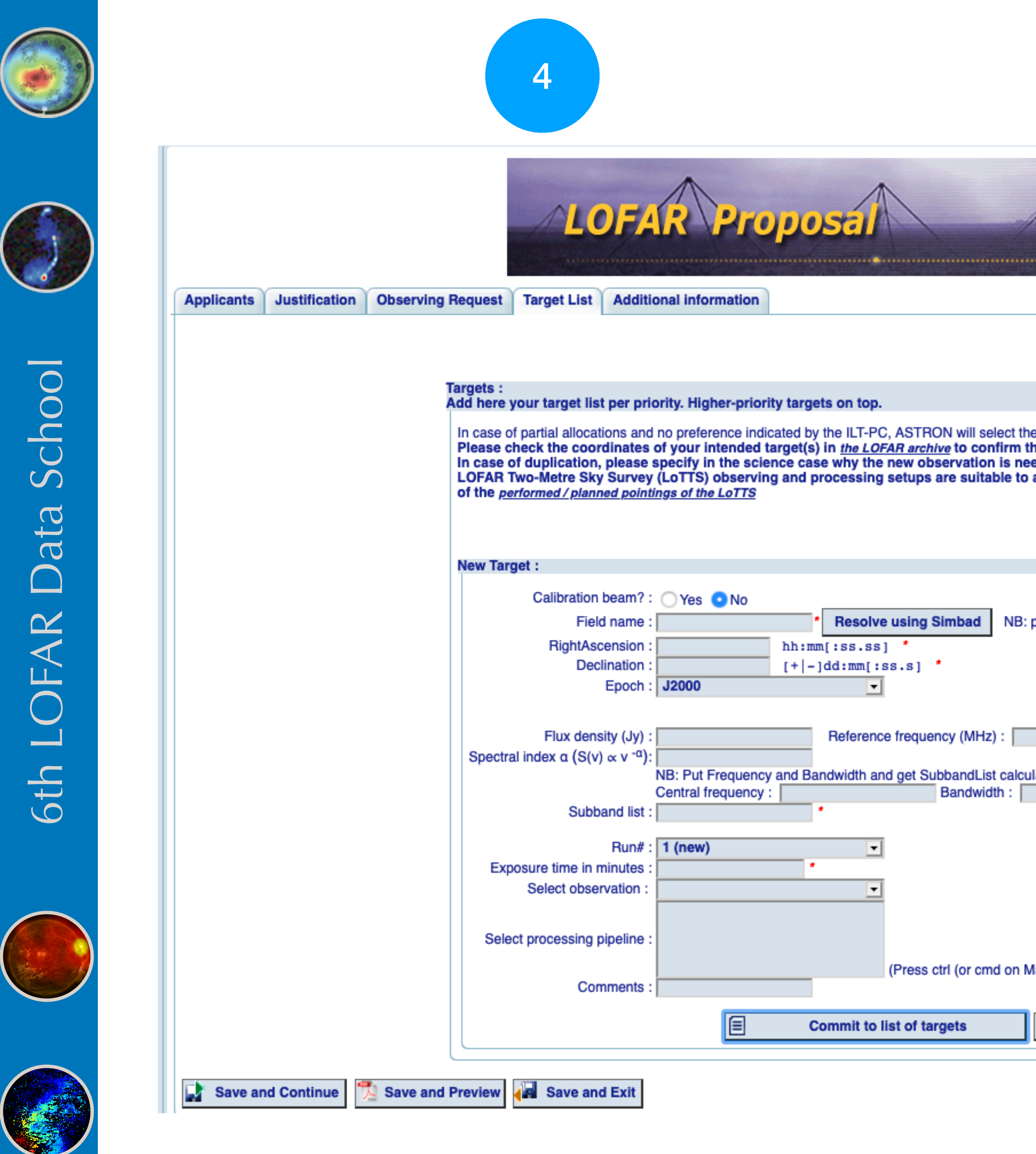

C

### <sup>4</sup> Proposal preparation: NorthStar

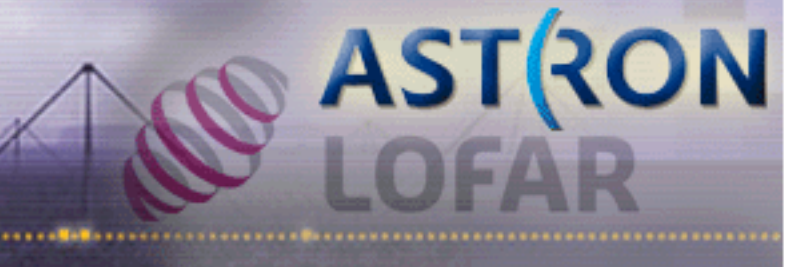

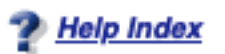

Community : LOFAR<br>community Category :commissioning<br>Period :LOFAR\_COM\_C15

targets highest on your input list. hat your target has not been observed by LOFAR already. eded. If you are interested in interferometric data and the achieve your science goals, please also check if your targets have been covered in any List of targets is empty proposers should check coordinates lated, Otherwise put SubbandList manually. For Example: 2-315,15-115 etc. The maximum number of subbands per run is 488 fac) to link multiple pipelines to this target at once) Clear target form | 1 Upload a target list Delete all targets

**A** Quit without saving

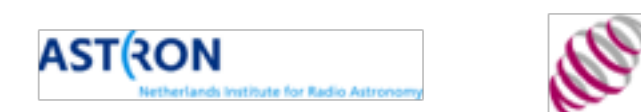

Image credits: A. Corstanje, F. Sweijen, C. Van Eck, P. Zucca

.OFAR

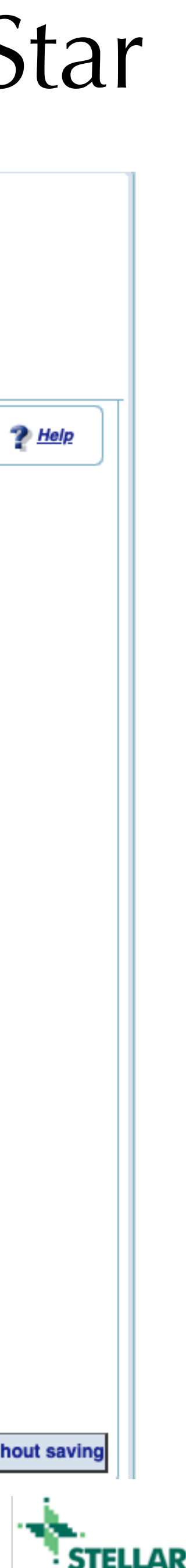

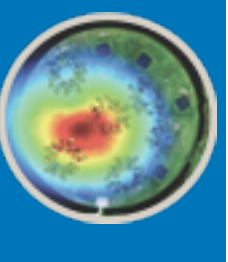

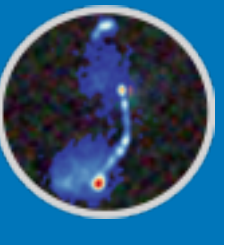

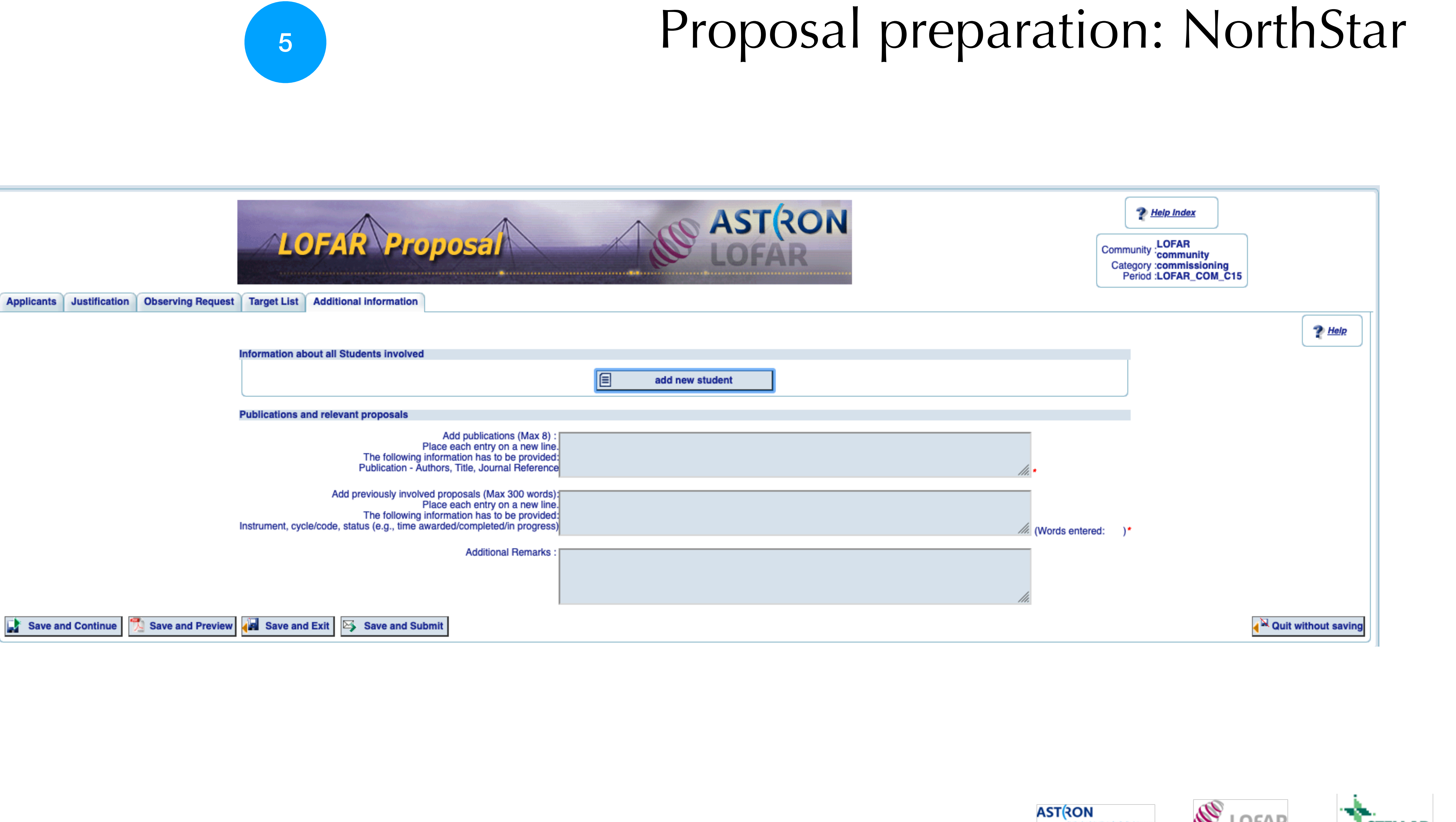

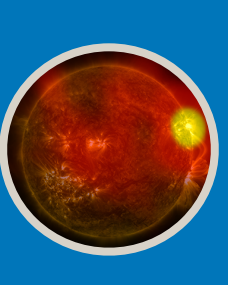

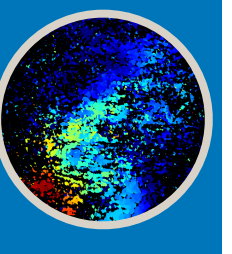

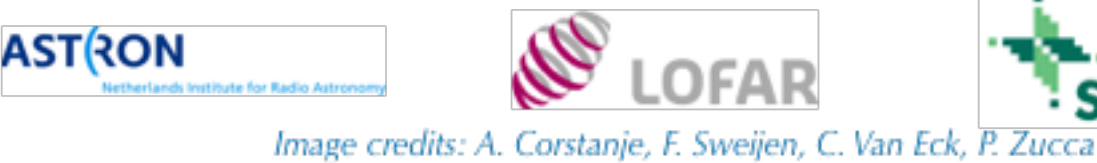

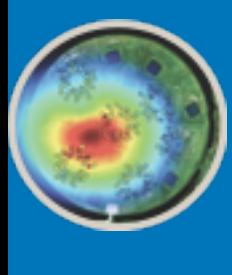

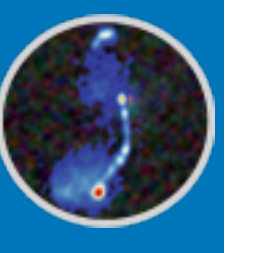

# 6th LOFAR Data School 6th LOFAR Data School

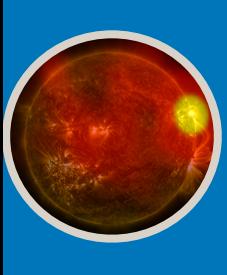

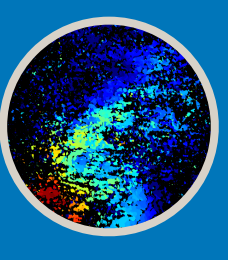

## Review process

- technical review: Radio Observatory / SOS heavily involved
- scientific review: external committee and International LOFAR Telescope (ILT) board
- each project administered under code assigned at time of submission

### **Single and long term cycle:**

• review process takes ~2 months

### **DDT:**

Director's Discretionary Time

### **Commissioning:**

Planning to use LOFAR in new and unexplored ways?

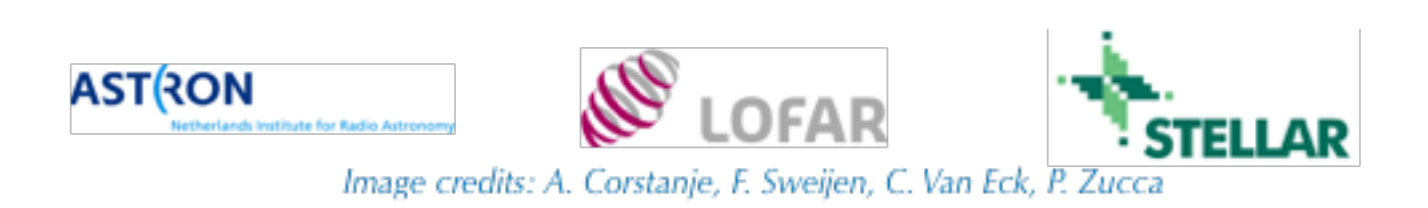

æ

a.

### **Proposal**

### **Project preparation**

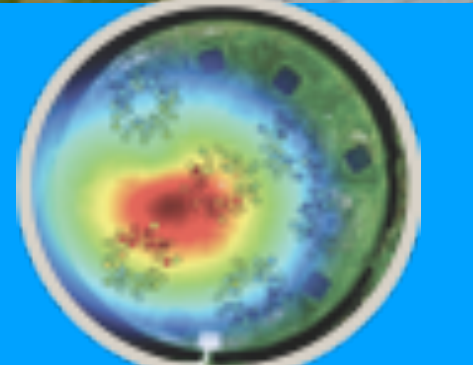

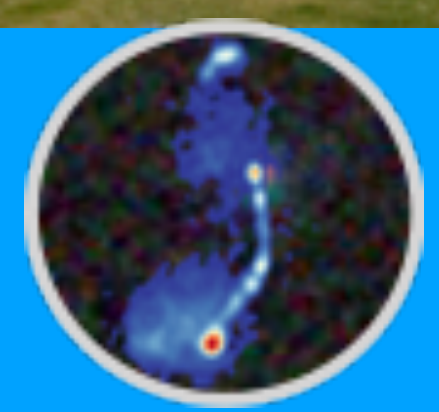

**On line processing** 

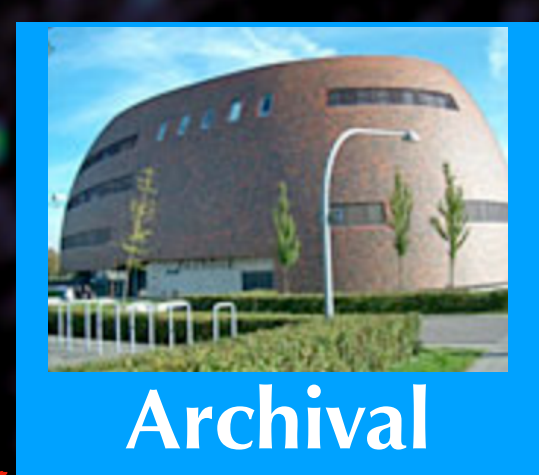

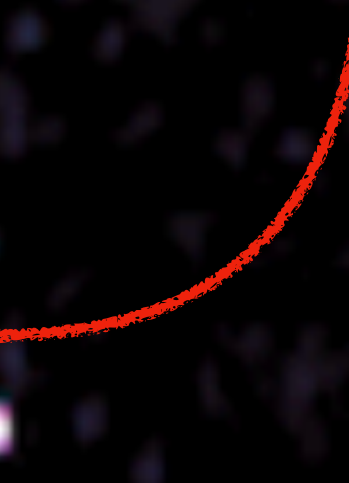

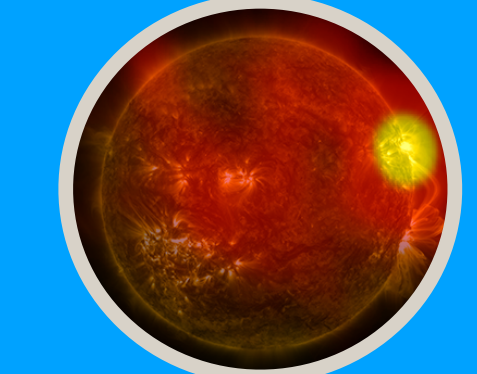

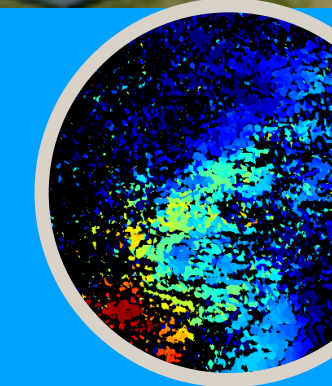

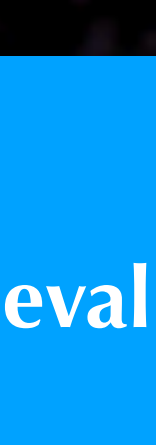

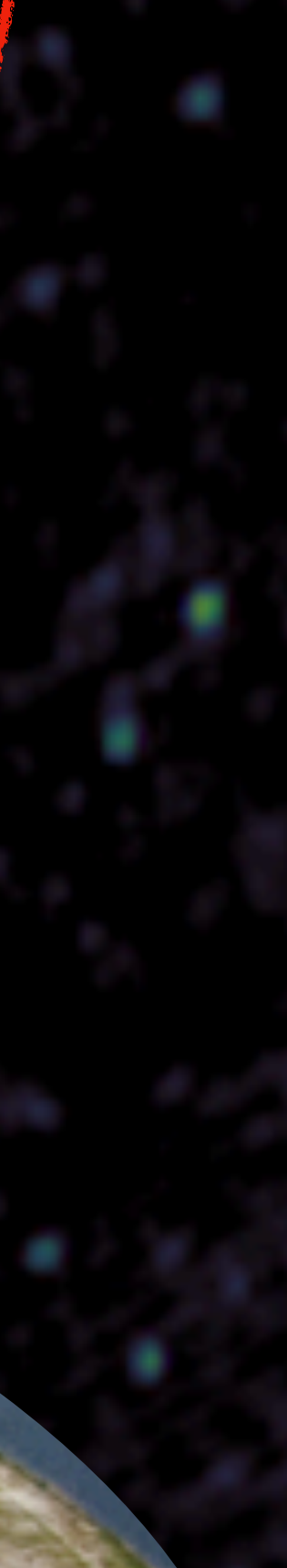

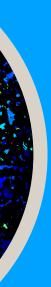

### **Data retrieval**

<span id="page-12-0"></span>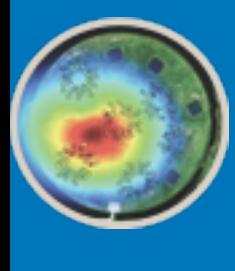

## Project preparation

- Cycle Schedule is published [here.](http://old.astron.nl/radio-observatory/observing/cycles-allocations-and-observing-schedules/cycles-allocations-and-observ) Changes may be applied on a daily basis.
- PI/contact person receives information via Jira ticket from the friend of the project. All info relative to that project will be reported there.
- Additional information might be requested if these were missing from the proposal.
- Once the observing and processing set ip is ready user are requested to check to validate that setting are properly inserted (e.g. coordinates, averaging parameters etc.)

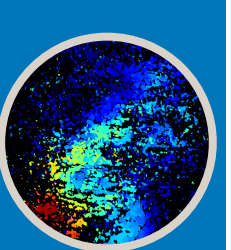

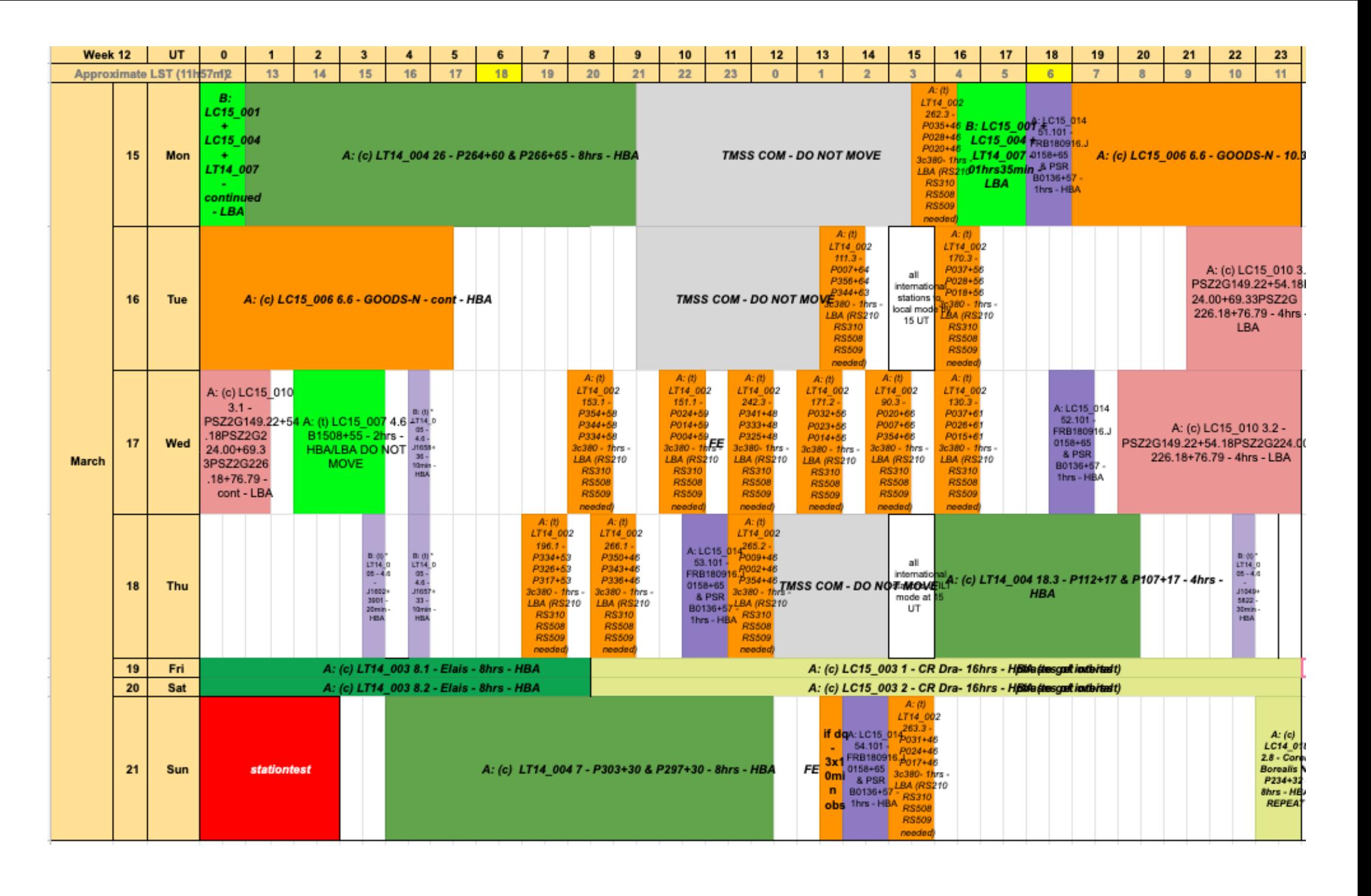

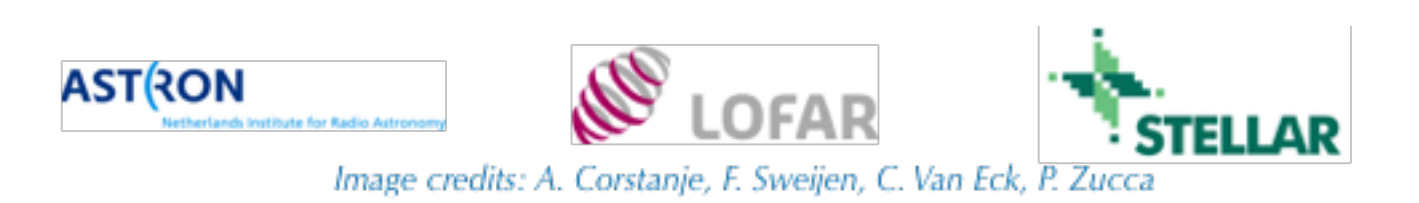

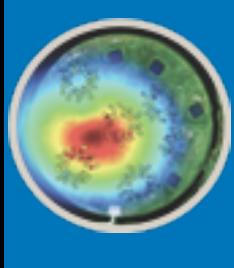

## Data School 6th LOFAR Data School 6th LOFAR

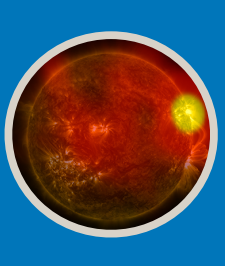

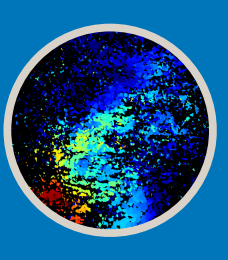

## MoM:Mangament of Measurements

Project structured as folders

- •observations: (calibrator-target-calibrator)
- •pipelines
- •ingests to long term archive

Stutus:

approved, scheduled, running, finished, aborted

TO CHECK: open all the folders and info tabs details.

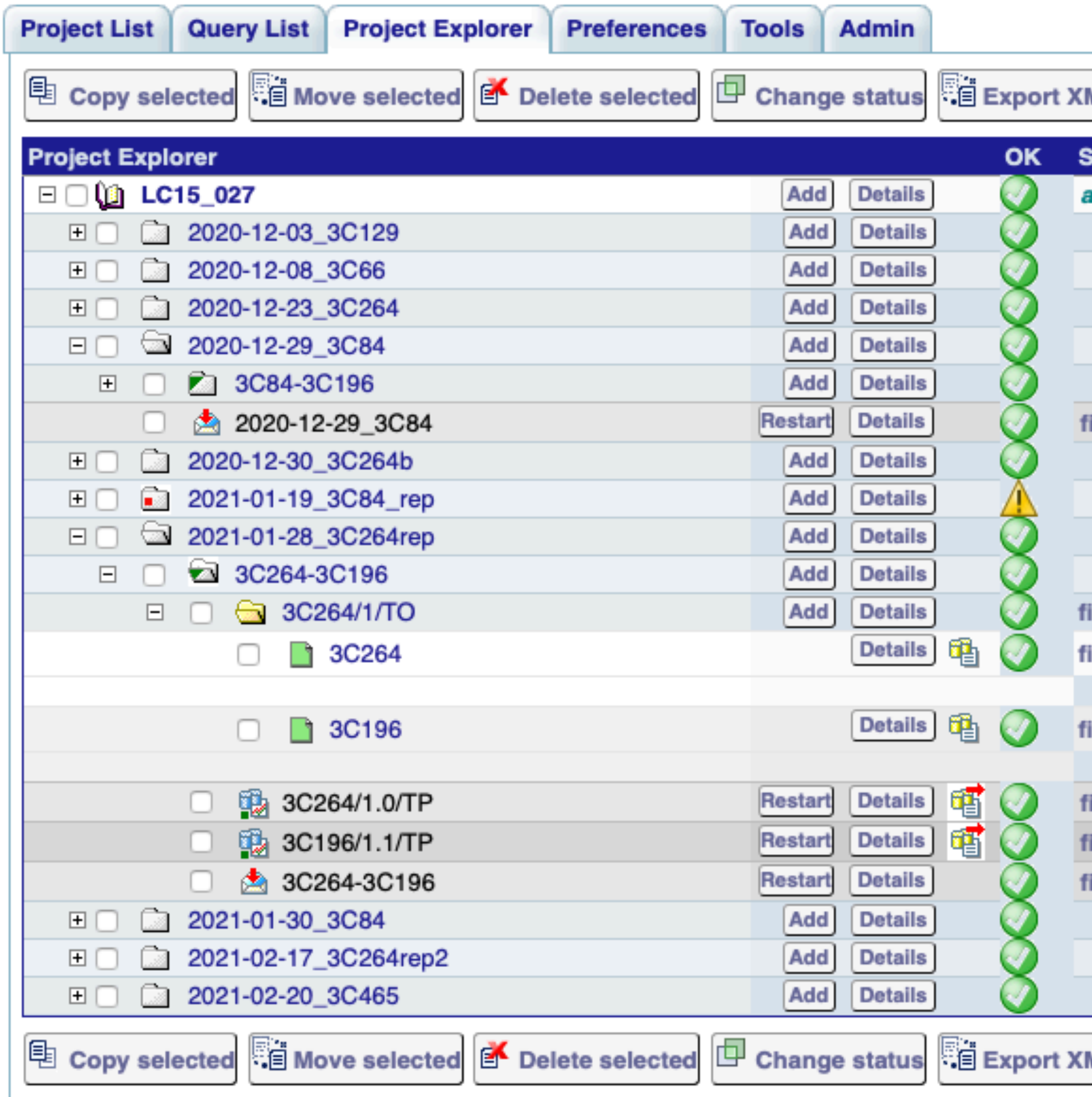

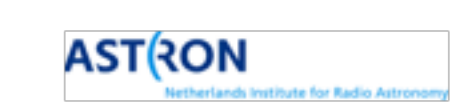

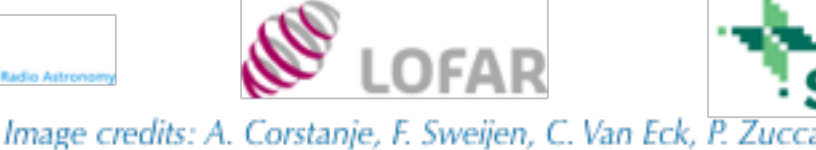

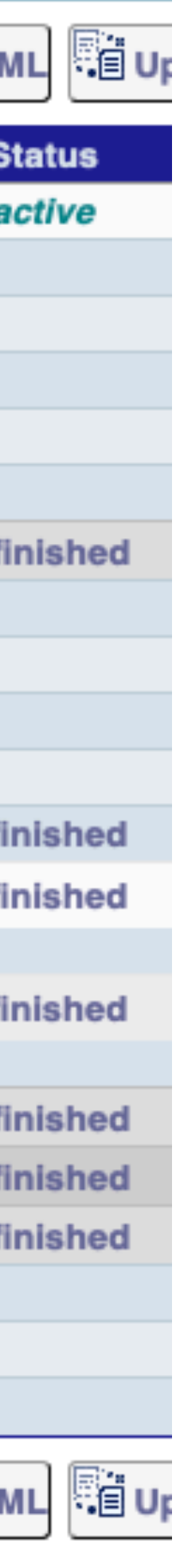

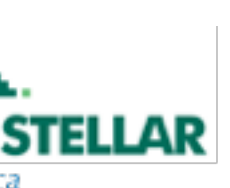

aG.

### **Proposal**

### **Project preparation**

**On line processing** 

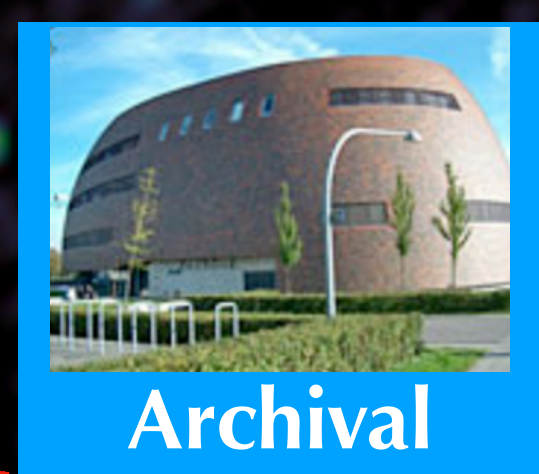

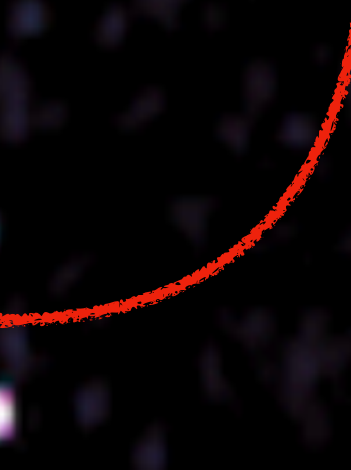

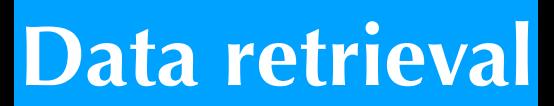

**Observations** 

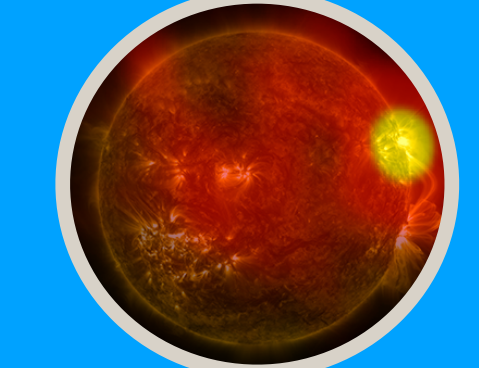

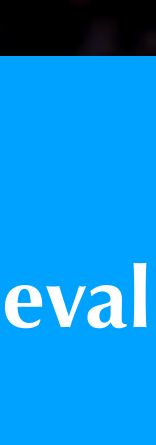

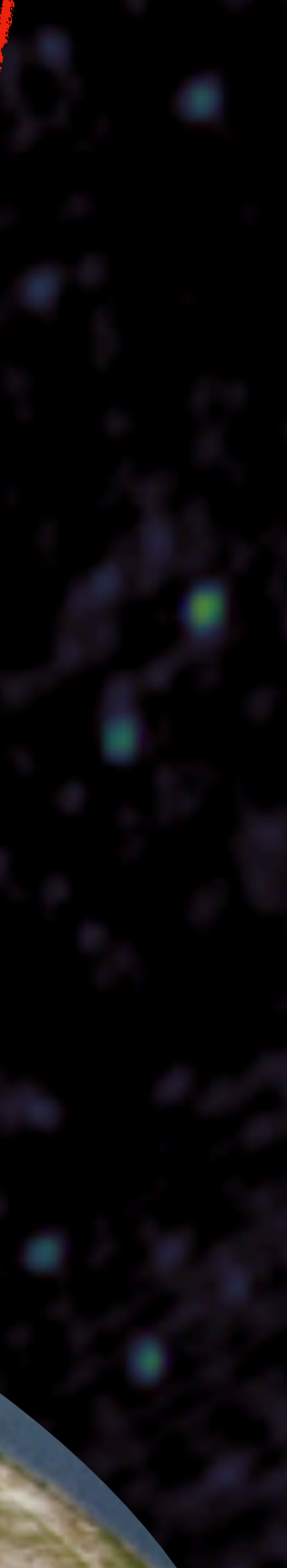

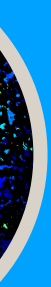

<span id="page-15-0"></span>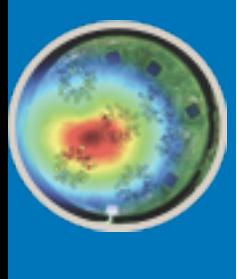

## Report observation QA:

- A report, in the form of a Jira ticket comment, is sent to the user: observation quality assessment & status of the processing and ingest
- Success of observation is based on policies reported [here](http://old.astron.nl/radio-observatory/observing-capabilities/depth-technical-information/cycle-1-observing-and-processin).
- QA is based on the analysis of the inspection plots see: Raw data quality assessment (D3) Thomas Franzen's demo.

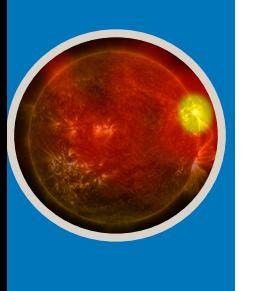

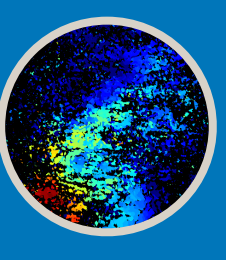

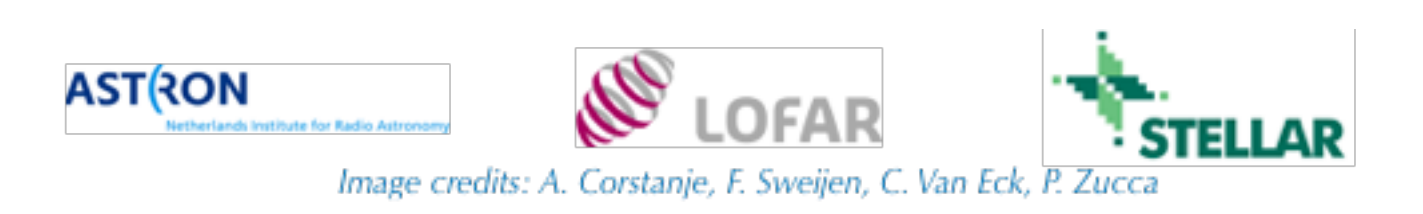

<span id="page-16-0"></span>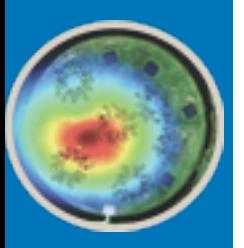

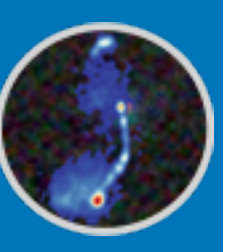

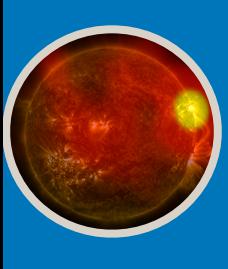

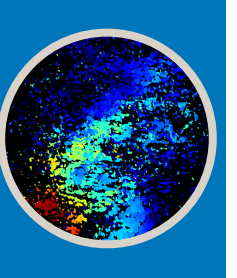

### **Pre-processing pipeline**

- Flags the data in time and frequency
- flags the autocorrelations
- flags the first and last two channels

• optionally "demix" subtraction of the contributions of the brightest sources in the sky (the so called "A-team). Currently, users should specify if demixing is to be used, and which sources should be demixed.

- •Average in time and frequency
- Data are dysco compressed
- It is the pipeline most commonly used

### DATA PRODUCTS:

For each observing beam a set of uncalibrated correlated visibilities is provided

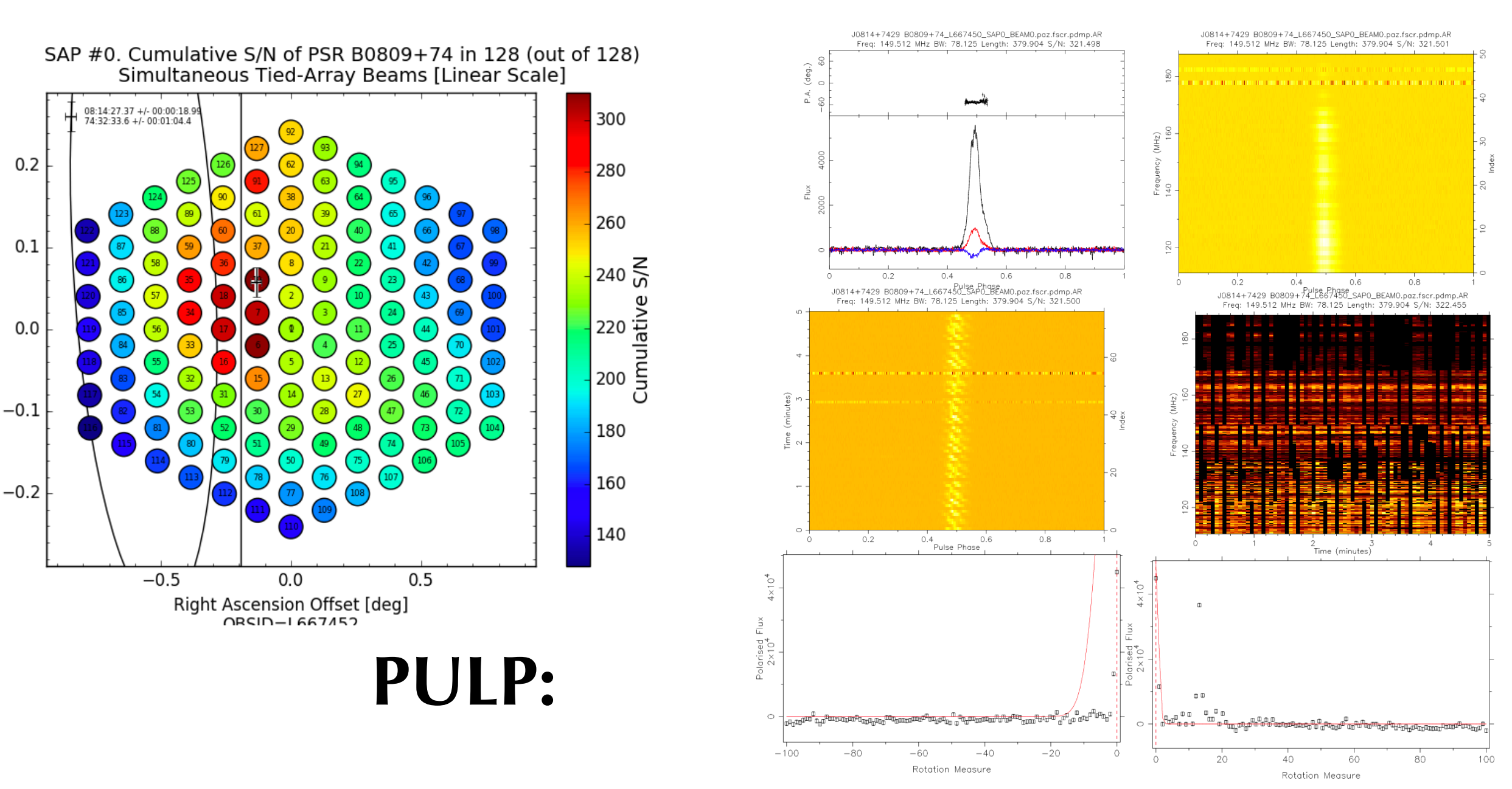

LOFAR Pulsar Pipeline for known pulsars

- Given the pulsar ephemeris it folds the data to get the average pulsar profile (freq/time/pol/ phase data cube) for every tied-array beam
- Also provides diagnostic plots to assess the quality of the data
- You will see it in: Processing beamform data: PULP (t4)

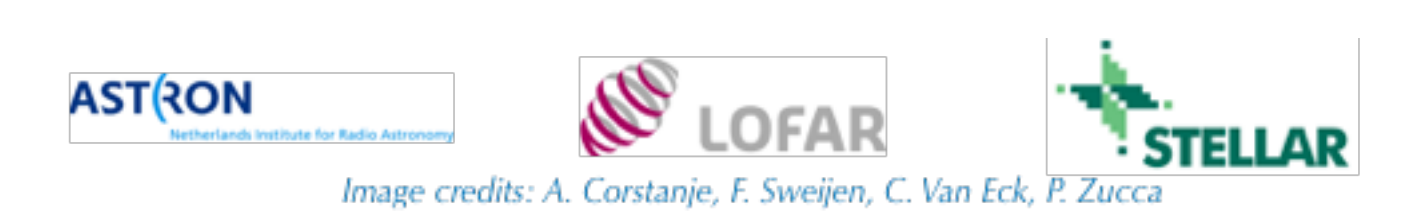

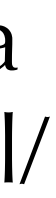

### **Proposal**

### **Project preparation**

жG.

**On line processing** 

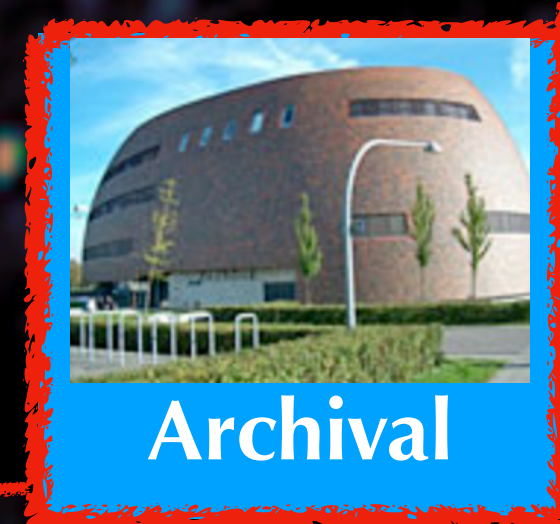

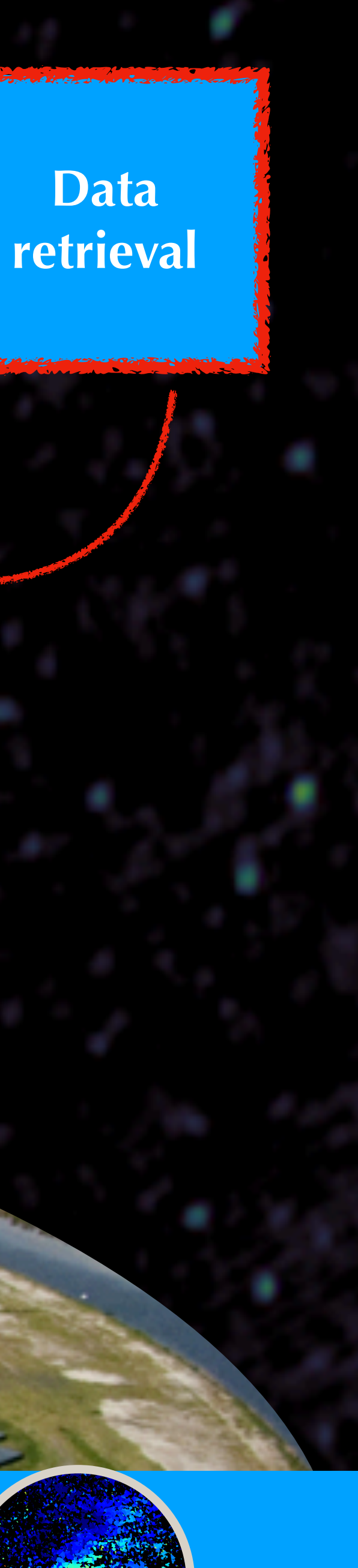

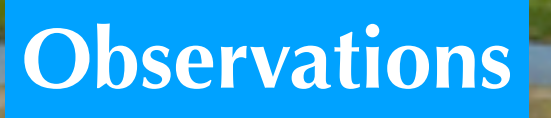

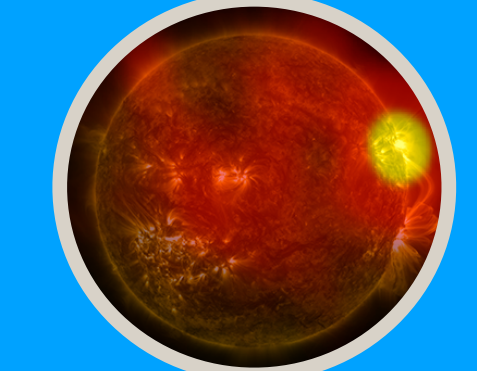

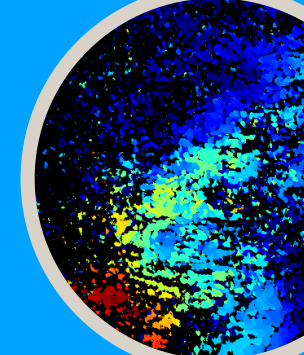

<span id="page-18-0"></span>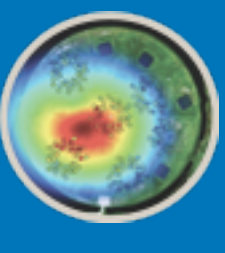

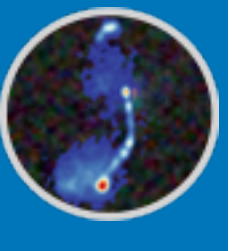

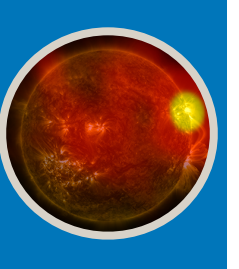

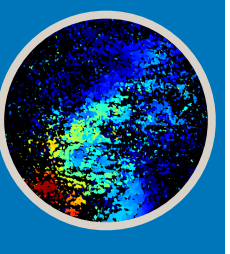

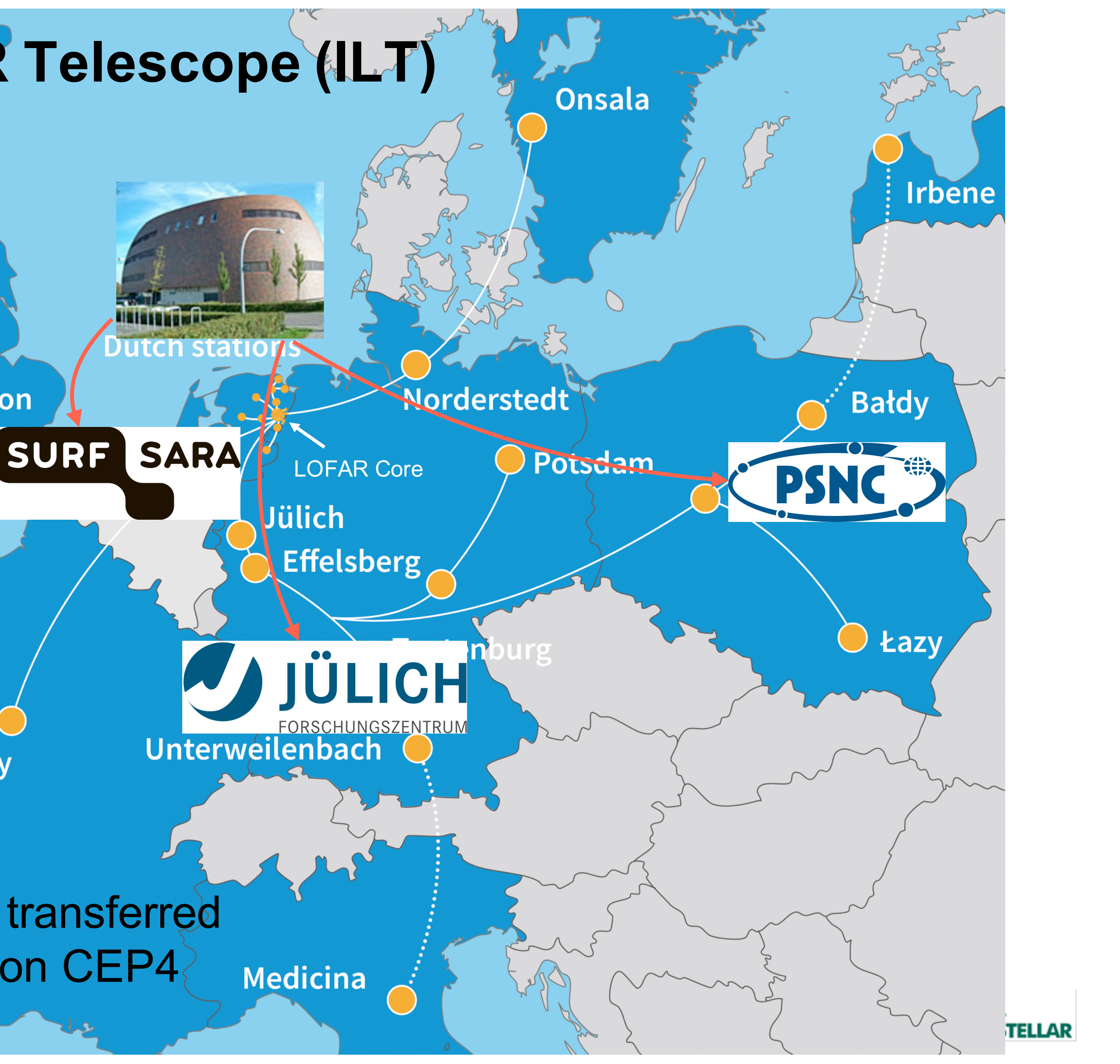

### **International LOFAR Telescope (ILT)**

**Birr** 

**Chilbolton** 

Nançay

Data from every station is transferred to COBALT and written on CEP4

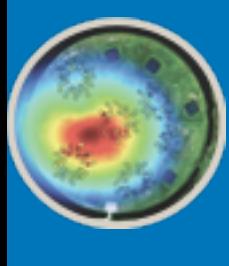

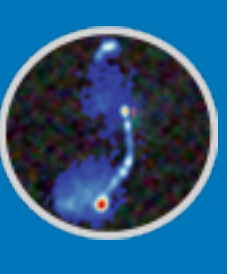

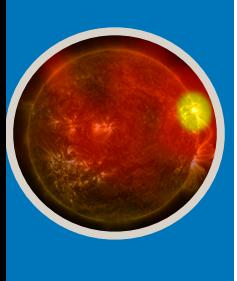

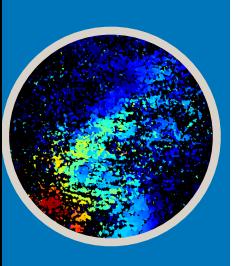

## LOFAR LTA

- •Data rate from the LOFAR cluster to the LTA sites at ~1.5 GB/s. Size of stored data growing at ~7 PB/yr. > 30 PB since 2012!!!
- •A series of checks is performed when data is archived
- The data reaching the LTA is written on disks, but the final storage is on tapes. The tape containing the data is reached by a robotic arm, then its content is read and copied to disk

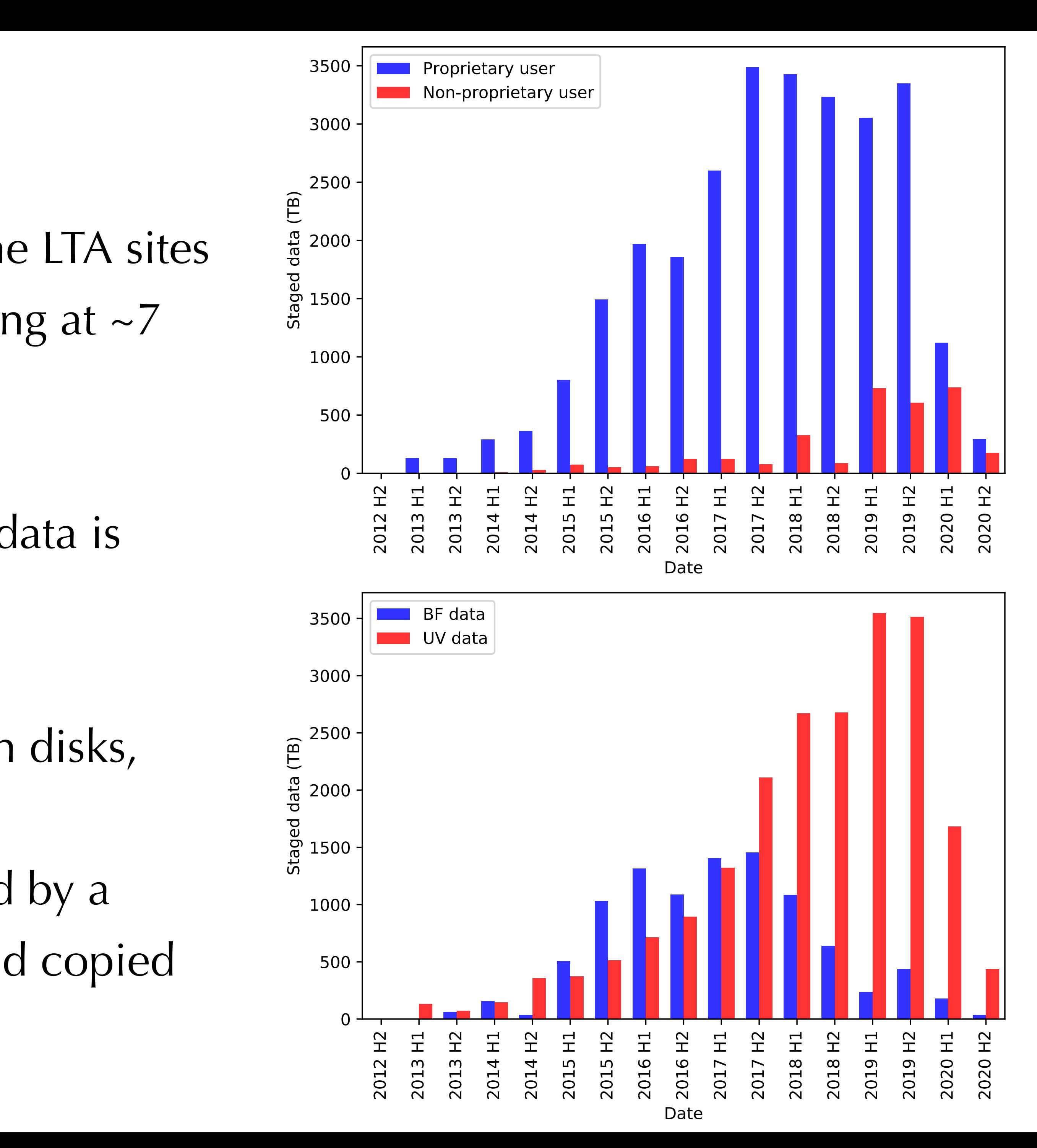

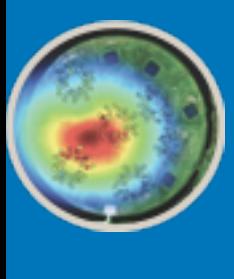

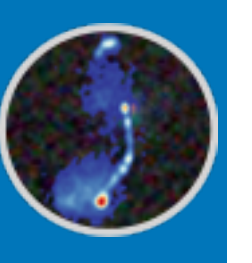

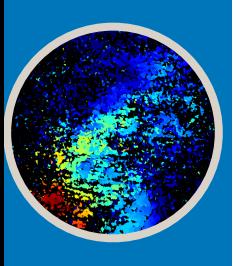

## LTA access

• Staging is possible only if you are a registered use. You need a MoM account with *LTA*  user privileges. You can create an account within the web interface. After creating the

•The data in the archive have a *proprietary* status for 1 year. All the metadata are public

- archive is located at<https://lta.lofar.eu/>
- as soon as the data are archived.
- account, send via [SDC-helpdesk](https://support.astron.nl/jira/servicedesk/customer/portal/7) ticket a request for *LTA user* privileges.
- each.

• The necessary information can be found in the <u>LTA How To</u>. The web interface to the

• A staging request cannot contain more than a few thousand files and it cannot exceed 5 TB. What if I need to stage 20k files? Split them into 10 consecutive requests for 2k files

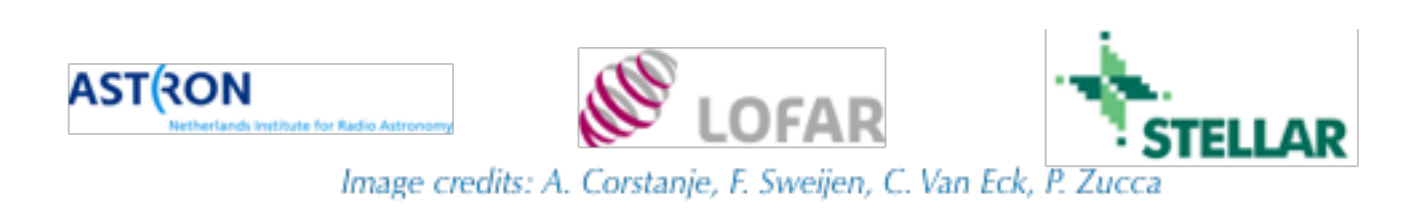

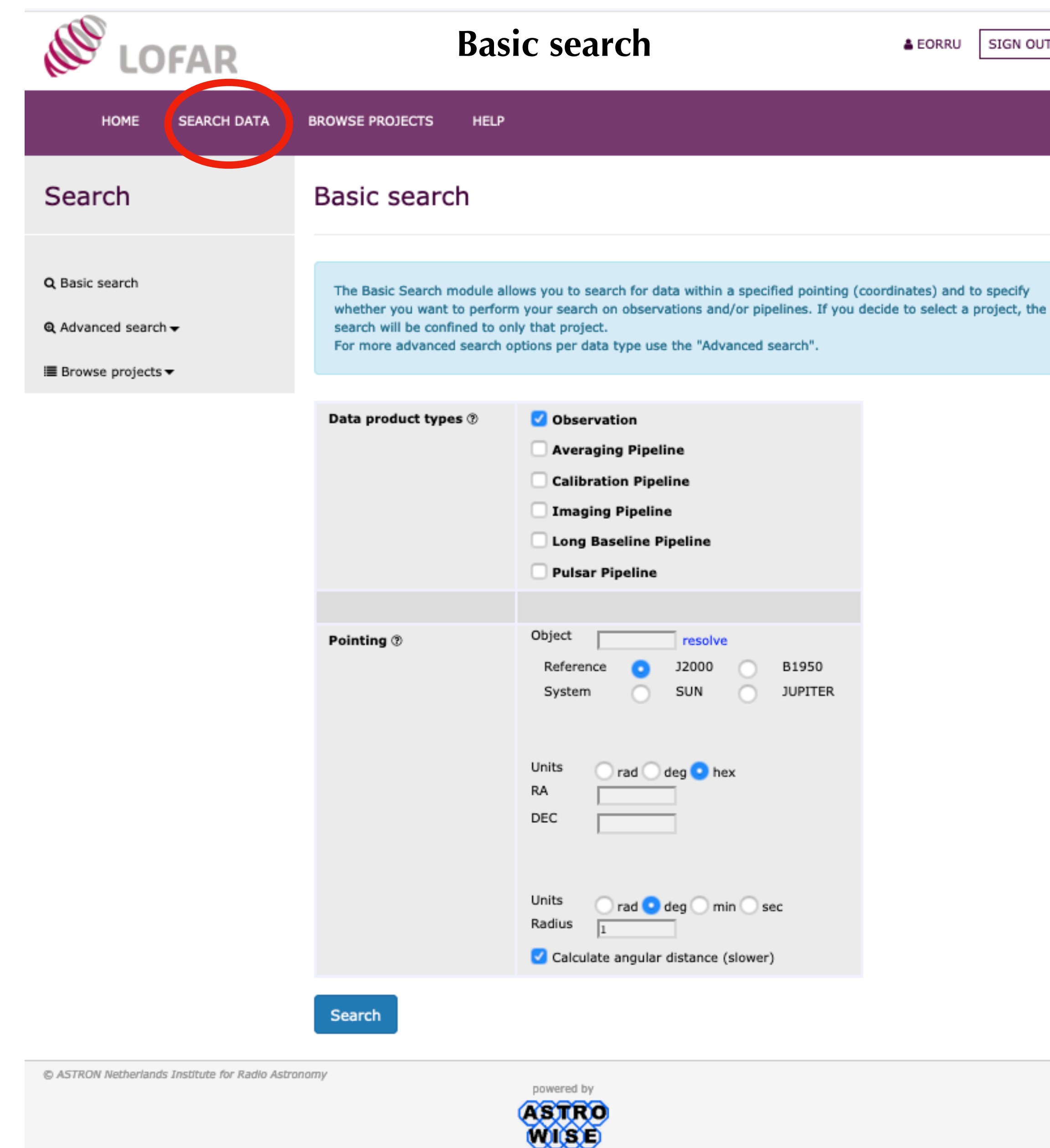

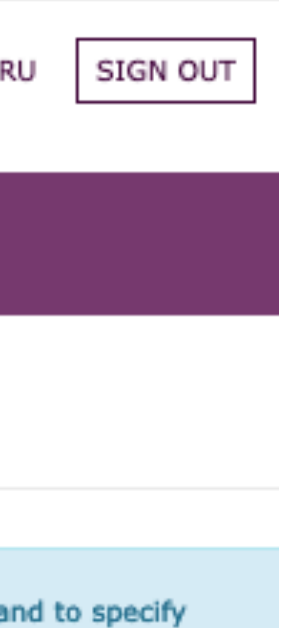

<span id="page-21-0"></span>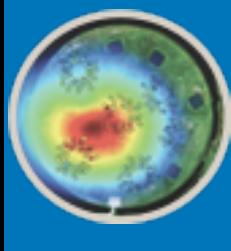

## The web interface

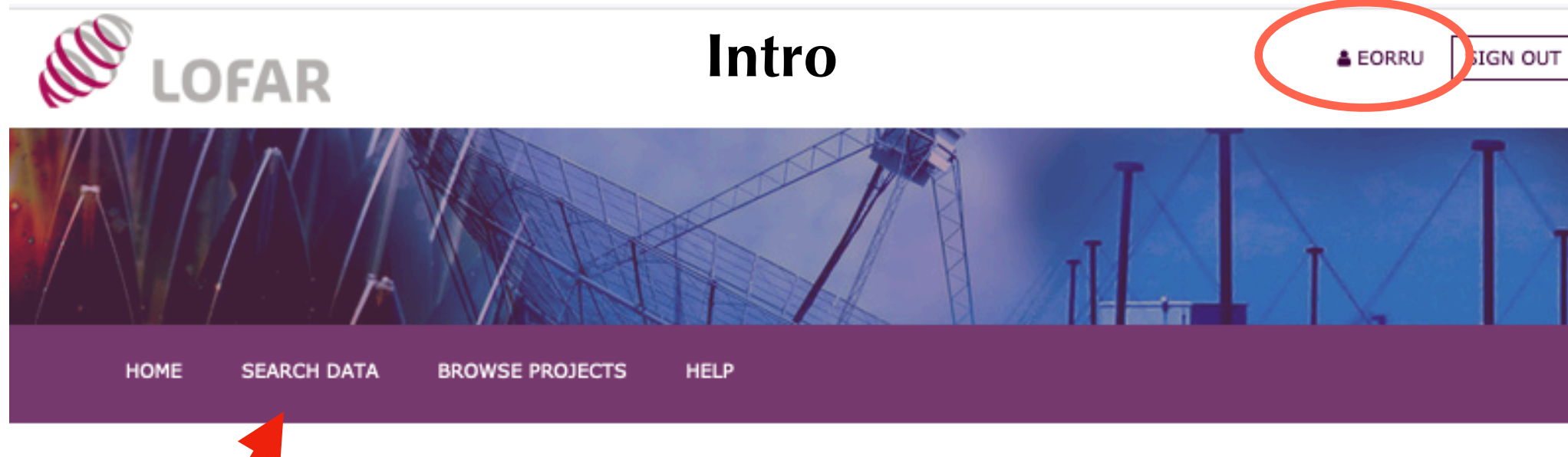

### Lofar Long Term Archive

### Welcome to the Lofar Long Term Archive (LTA) web service

This service is the main access point for searching and downloading data from the LOFAR LTA. Please visit the documentation for a description on how to use this service. If you have any question please contact the ASTRON SDCO staff via the helpdesk

From March 1 2015 onwards, cycle data which have passed the proprietary period will be publicly available. All metadata in the Archive can be queried anonymously at anytime, but downloading public data can only be done by registered users (follow the "Create account" link). Non-public data can only be downloaded by project members.

Notes:

- . For the first cycles of LOFAR operations, part of the data were ingested in the archive without metadata. Theses data cannot be found using the standard search parameters, except for the appropriate Observation ID. When unspecified data are present in a project, this is listed in the "Unspecified" column on the Projects page. Data can still be requested using the "Project" pulldown in the various Search options.
- . Since August 2017, after each LOFAR observation, inspection plots are routinely generated, including station dynamic spectra. These plots are used by ASTRON SDCO staff to check the quality of the raw data. They only remain online for 3 weeks from the date of observation. After that, they are compressed and transferred to offline storage. If you wish to access the inspection plots before downloading an observation or pipeline, please contact SDCO staff via the ASTRON helpdesk, and provide the project code and SAS ID of the observation you are interested in. Since June 2019 (the beginning of Cycle 12), the data quality report written by SDCO staff based on the inspection plots can also be made available upon request.

A list of all LOFAR observing cycles and approved projects can be found here.

For more information on this web service see the Lofar wiki.

This system was developed as part of the Target project. Target was supported by Samenwerkingsverband Noord-Nederland (SNN) and the Groningen Municipality. The project was financially supported by the European Fund for Regional Development and the Dutch Ministry of Economic Affairs, Agriculture and Innovation (Pieken in de Delta), the Province of Groningen and the Province of Drenthe.

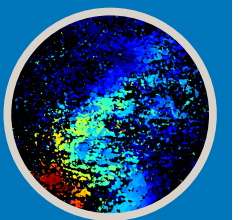

@ ASTRON Netherlands Institute for Radio Astronomy

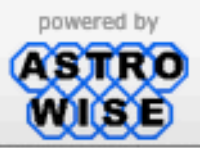

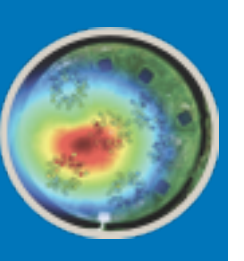

FAR

6th

 $\Box$ 

ata

School

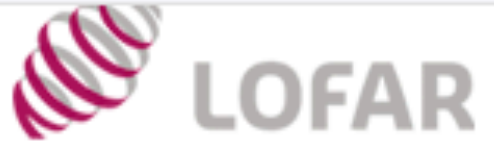

### **Advanced search**

HOME **SEARCH DATA BROWSE PROJECTS HELP** Search Averaging Pipeline Search Q Basic search The Advanced Search modules allow you to specify coordinates and specific parameters of the observation or pipeline products that you are looking for. Q Advanced search A search on observations will return the setup of the telescope at the time of observing, but is unlikely to return any downloadable data. Typically, only pipeline products are archived and these can be directly searched for by selecting the Pipeline modules. If you choose observations, you will anyhow have the chance to jump to the relative pipelines. Raw Observations Averaging Pipelin Averaging Pipeline Output ® Interferometric Data Calibration Pipeline SAS Id ® Imaging Pipeline Long Baseline Pipeline From 0000-00-00 00:00:00 Pipeline Run Date ® To 00:00:00 00-00-0000 Pulsar Pipeline Objec Pointing ® resolve **Unspecified Process** B1950 **J2000** Referen **JUPITER** Syster All Observations and Pipelines I Browse projects <del>▼</del> Units  $\Box$  rad  $\Box$  deg  $\Box$  hex RA. DEC Units rad deg min sec Radius Description Time resolution of the data Calculate angular distance (slower) Usage  $From$   $To$   $To$ Enter a minimum and/or a maximum value. From To [Hz]  $From \boxed{\phantom{1}}$  To  $\boxed{\phantom{1}}$ Time Integration Step  $\oslash$  $\Box$  To  $\Box$  [s] From Time resolution  $\otimes$ Project  $\circledast$ any

Maximum Number of Rows  $@$ 

Search

Searching on observations almost never returns retrievable data. You are searching over the products of an observation, i.e. raw data. With some exceptions, raw data are not archived

Most data simply go through the averaging (pre-processing) pipeline

Your search will take you immediately to the products of the pipeline in the archive

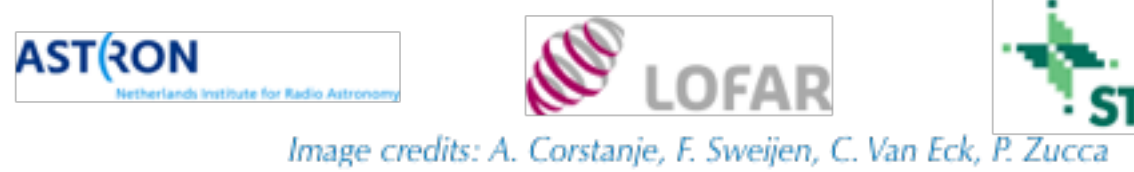

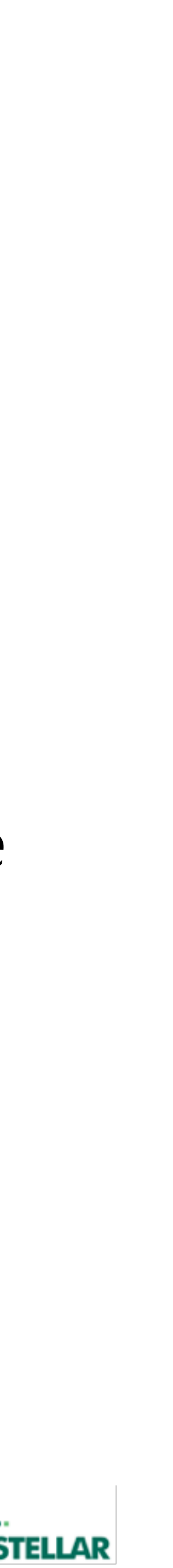

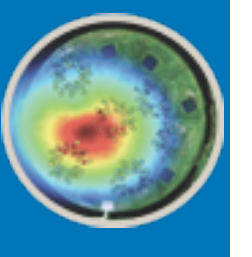

### **Search confined to a particular project**

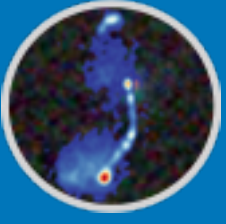

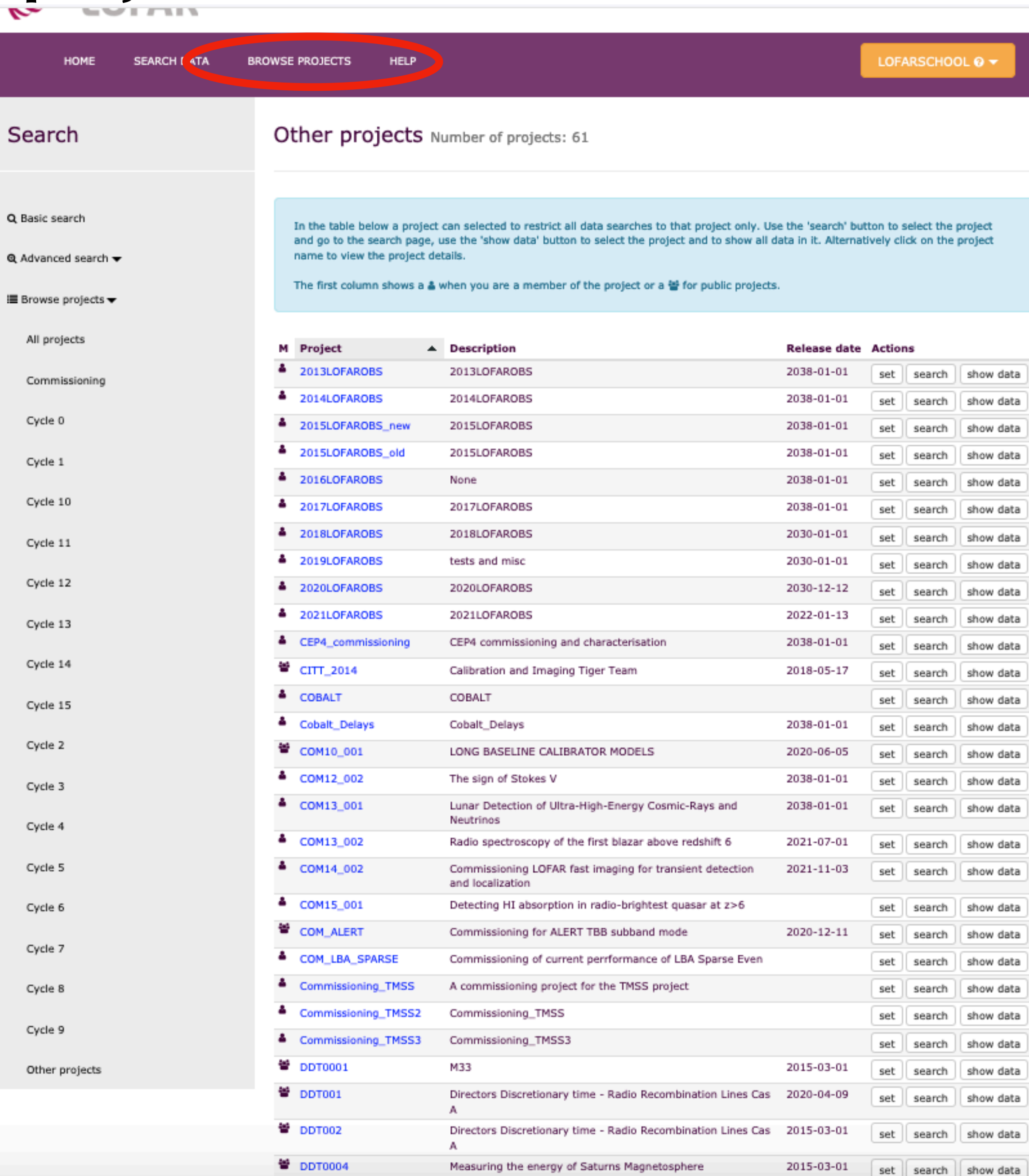

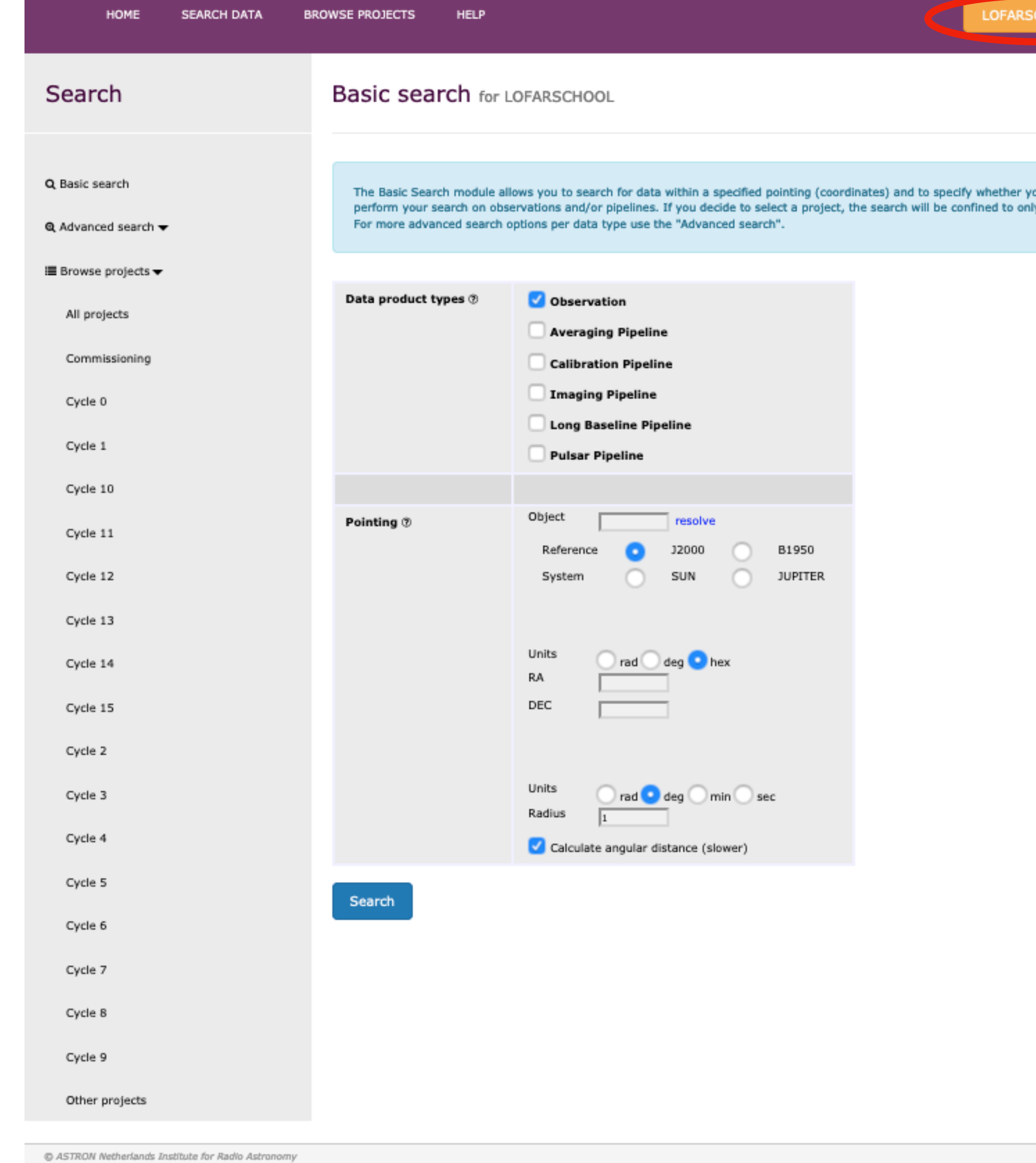

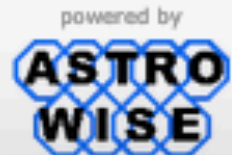

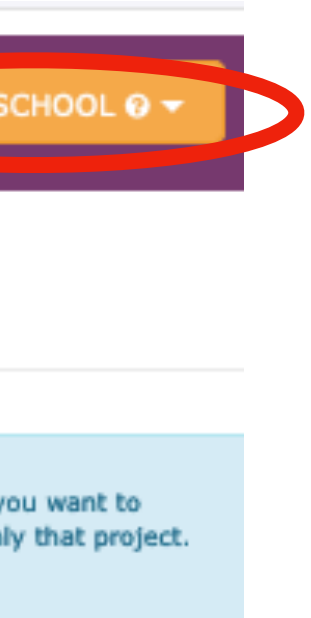

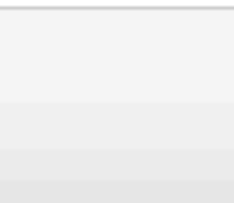

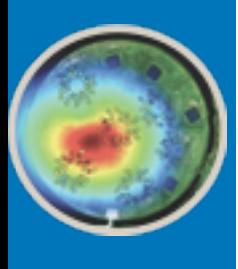

### Search output

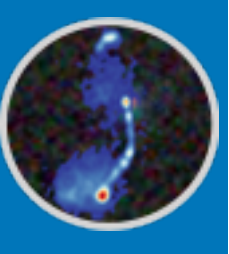

*1.*You can click on the *Number of correlated data products* link for further details

- Here is the output of a search for all averaging pipeline data products within 1 deg from 3C35
- 2.*Show pipelines* will tell you which pipelines were run on the product selected. In this case, none.

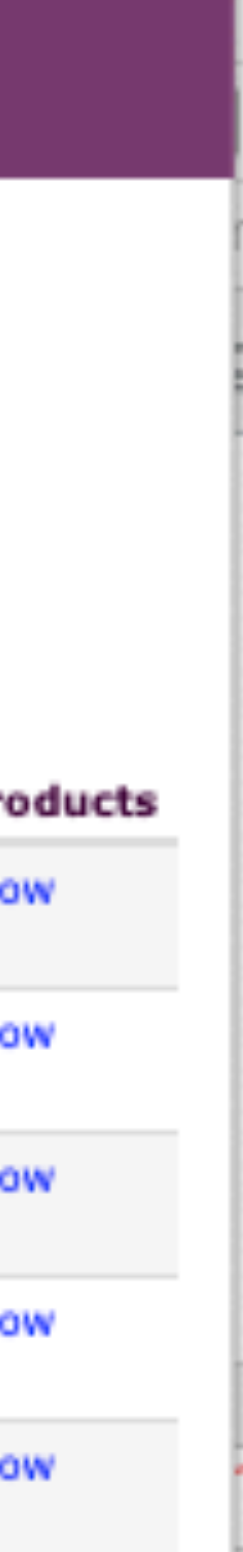

3.*Source data product* will take you to the raw data

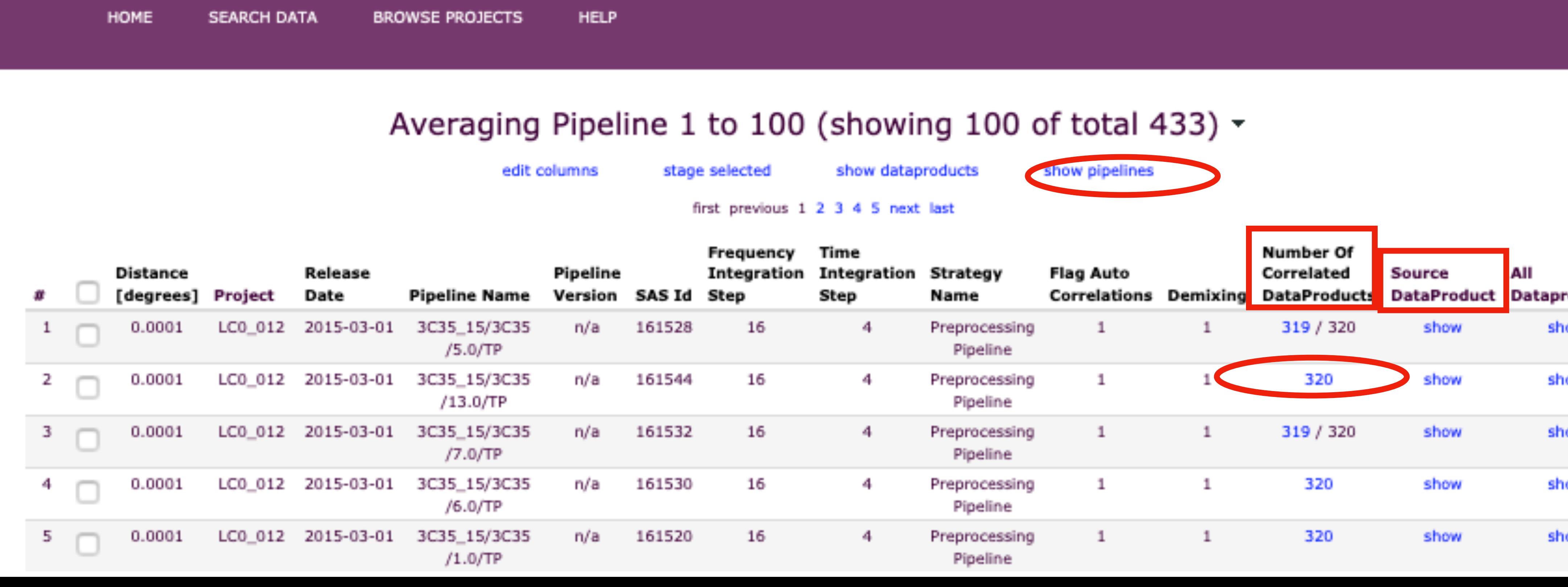

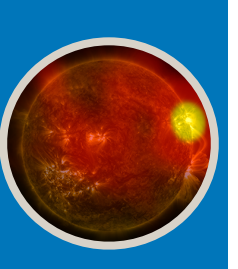

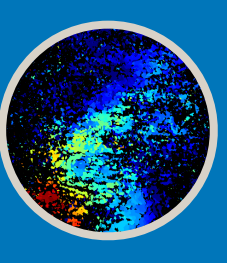

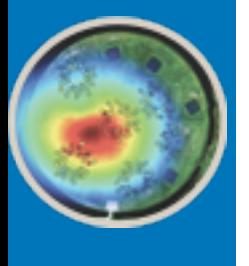

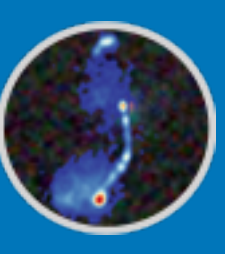

3

4

5

 $\Box$ 

LC

Storage Writer Version

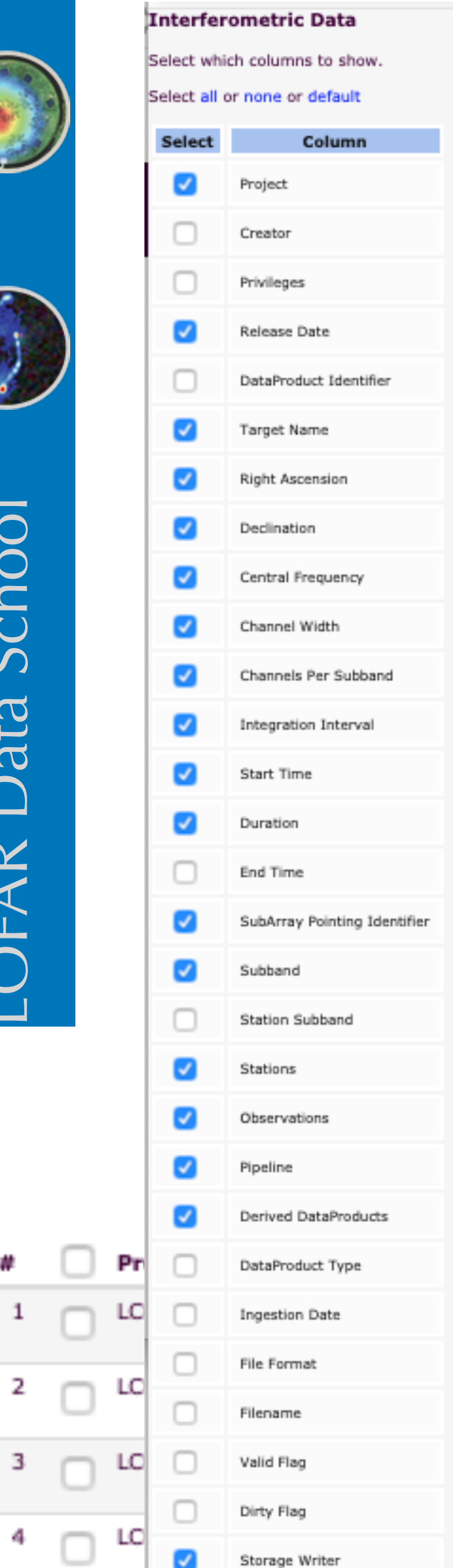

### **Customise result columns and filter results**

edit columns

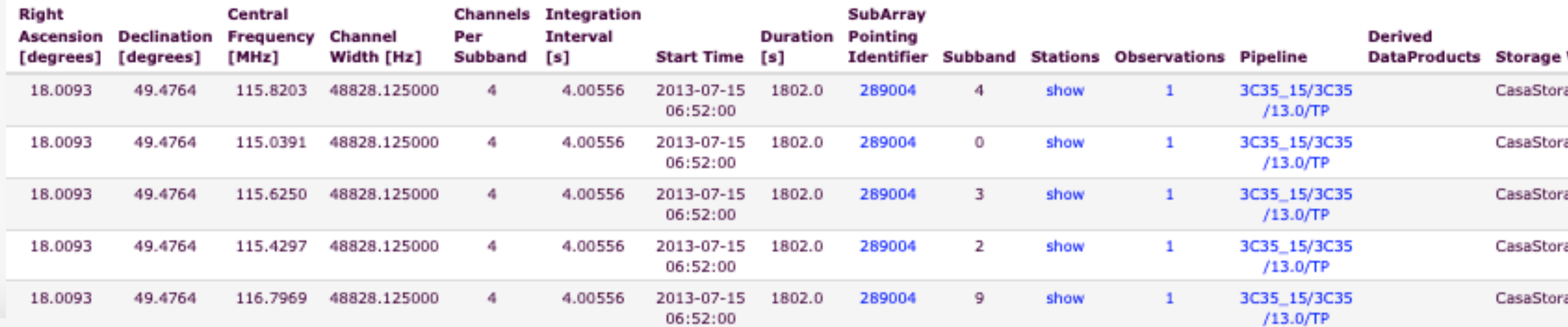

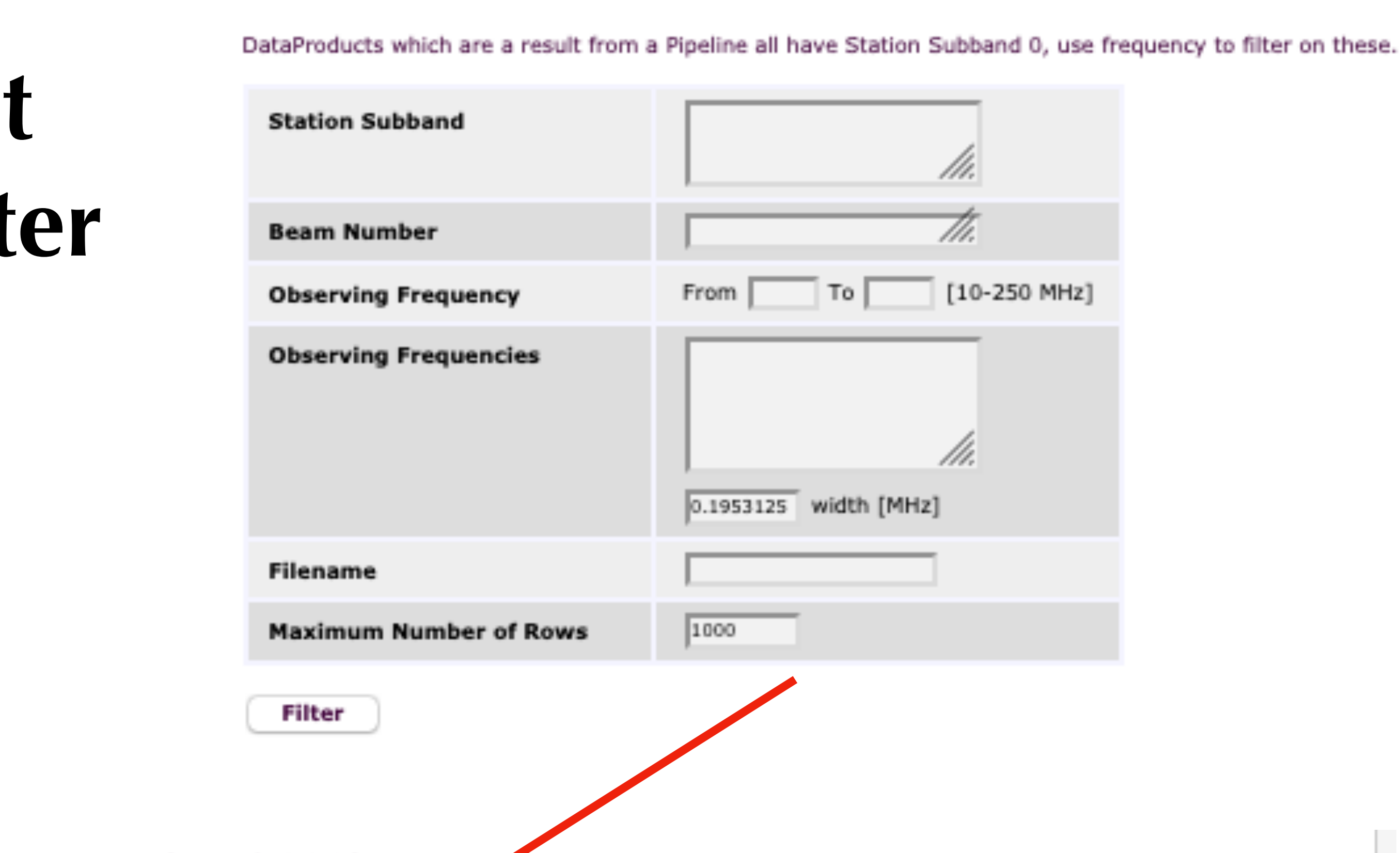

### Interferometric Data (total 320) -

stage selected

filter dataproducts

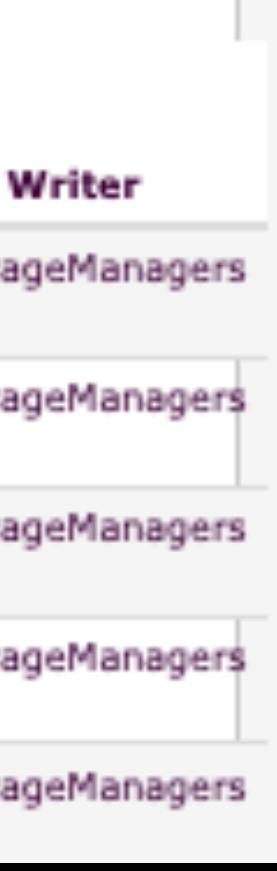

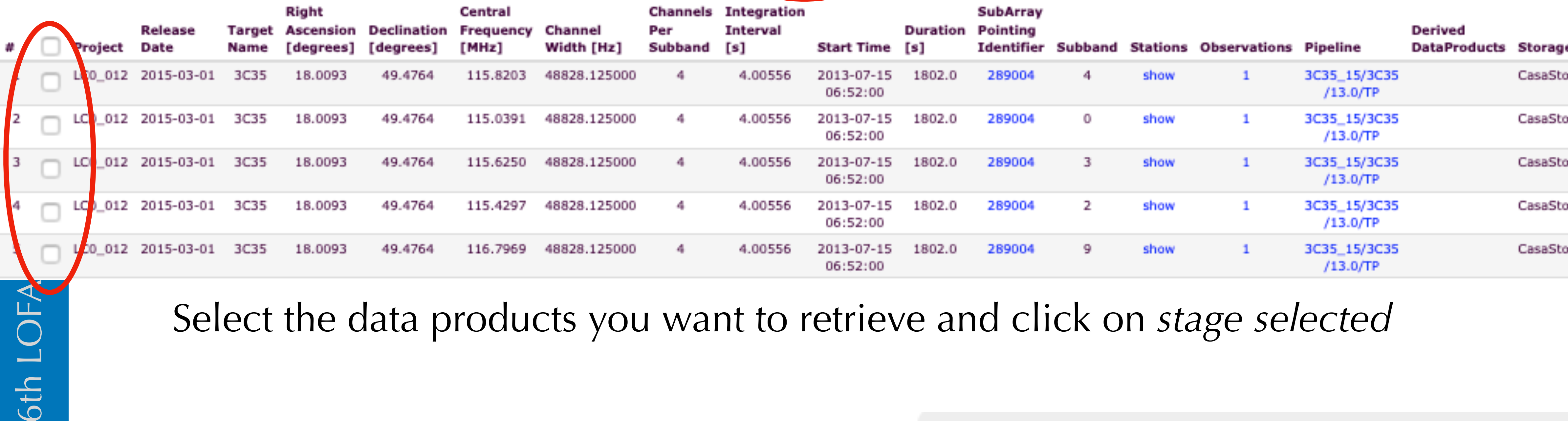

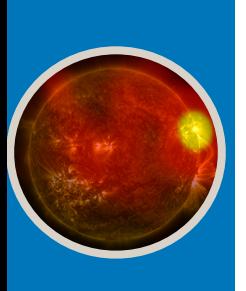

LOFA

6th |

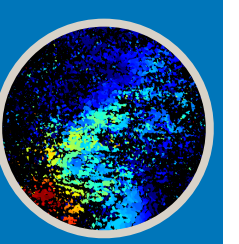

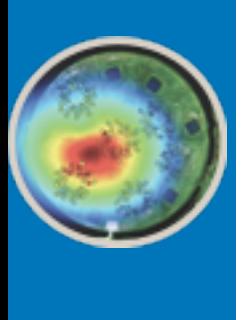

## Stage the data

### Interferometric

edit columns

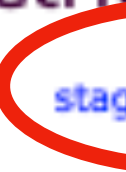

Select the data products you want to retrieve and click on *stage selected*

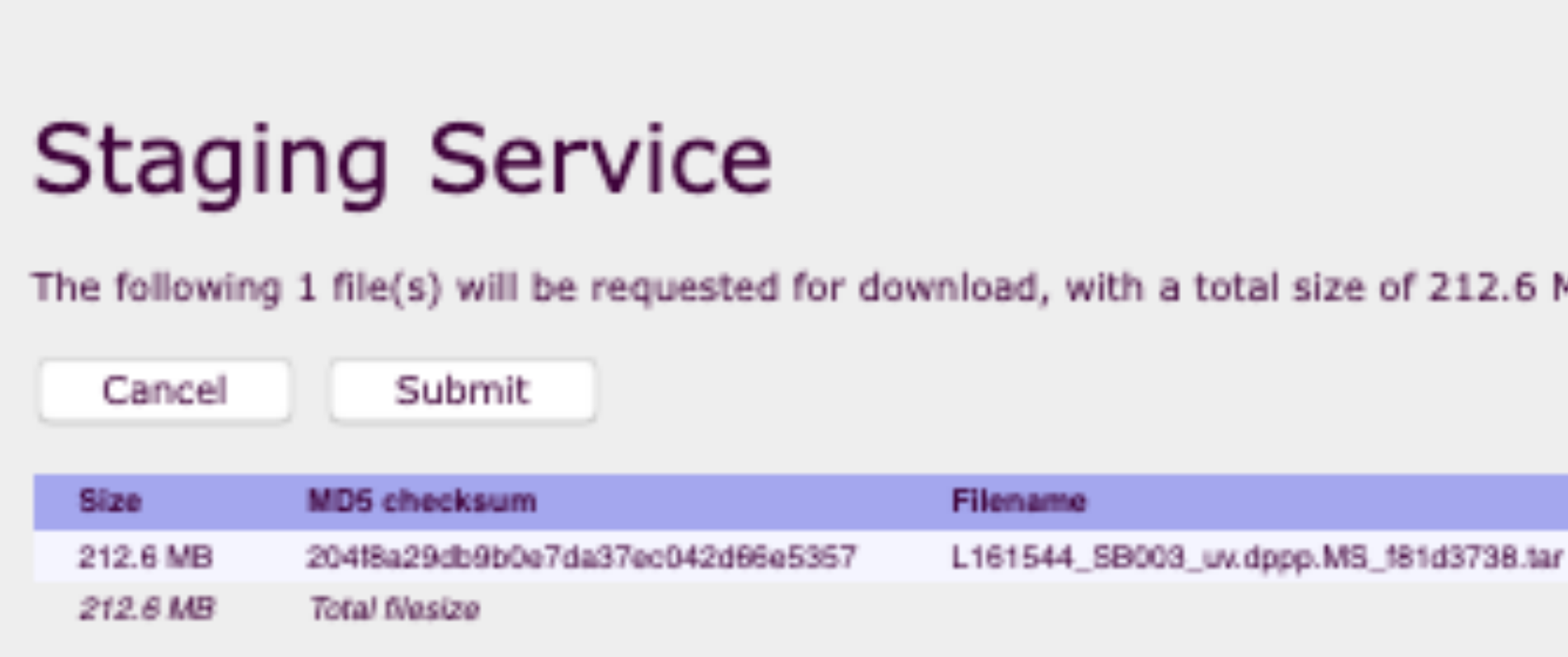

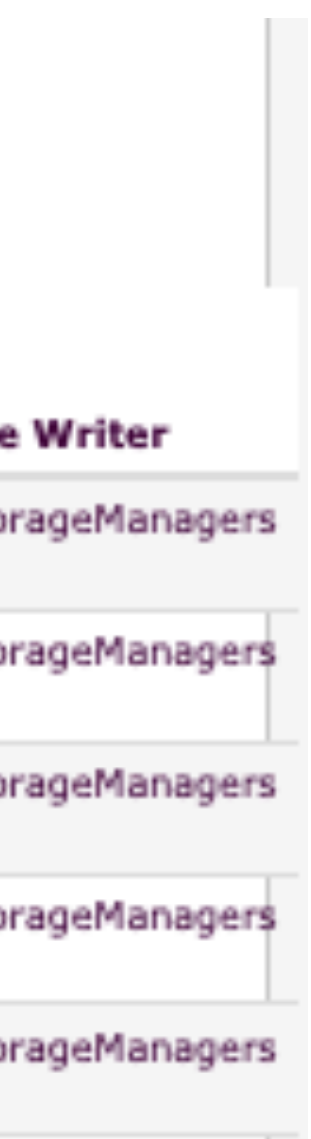

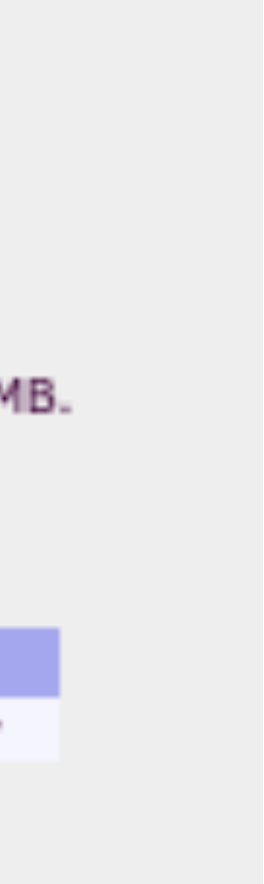

Depending on the load on the system, staging can be slow. Waiting times of a week are not unheard of.

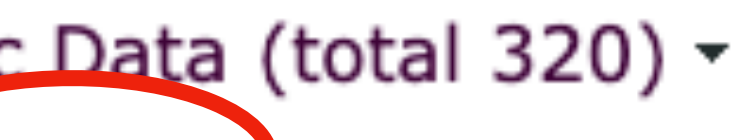

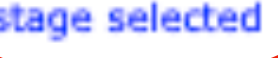

filter dataproducts

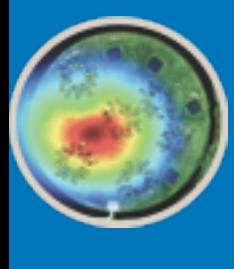

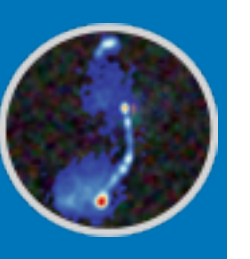

## Download

When you have received an e-mail announcing that staging has finished, you can download your data

The fastest way is a globus copy (requires grid certificate and grid srm software), which should reach 100 MB/s; the slowest is http at  $\sim$  10-20 MB/s

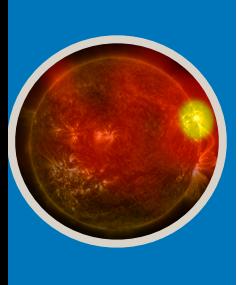

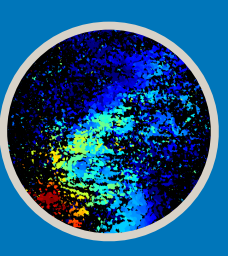

Alternative interfaces are also available. Documentation at: [https://](https://www.astron.nl/lofarwiki/doku.php?id=public:lta_tricks) [www.astron.nl/lofarwiki/doku.php?id=public:lta\\_tricks](https://www.astron.nl/lofarwiki/doku.php?id=public:lta_tricks)

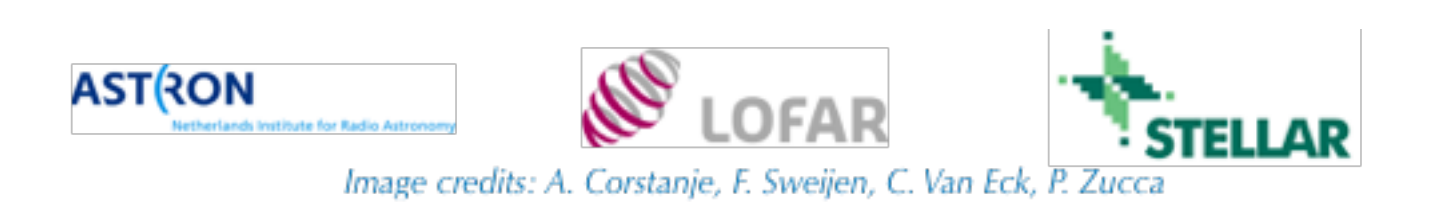

The download speed can vary between the different LTA sites (different lines) and it depends on how you retrieve your files

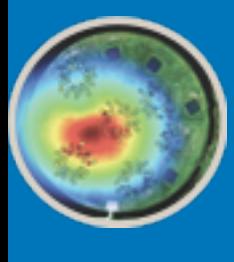

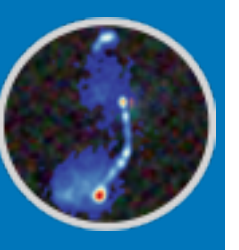

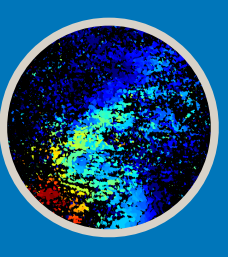

## Post-processing

explanation and examples of external tools used for: software introduction — data inspection — calibration — cleaning — more..

**Cookbooks**: [imaging](https://support.astron.nl/LOFARImagingCookbook/) and [beamformed](https://support.astron.nl/LOFARBeamformedCookbook/) modes

**Material of the 6th LOFAR Data School** that will become available on line.

Computing: **CEP3 commissioning cluster** [https://support.astron.nl/](https://support.astron.nl/LOFARImagingCookbook/gettingstarted.html#cep3) [LOFARImagingCookbook/](https://support.astron.nl/LOFARImagingCookbook/gettingstarted.html#cep3) [gettingstarted.html#cep3](https://support.astron.nl/LOFARImagingCookbook/gettingstarted.html#cep3) and [https://](https://www.astron.nl/lofarwiki/doku.php?id=cep3:start) [www.astron.nl/lofarwiki/doku.php?](https://www.astron.nl/lofarwiki/doku.php?id=cep3:start) [id=cep3:start](https://www.astron.nl/lofarwiki/doku.php?id=cep3:start)

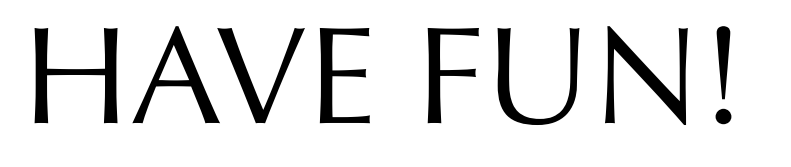

**& LOFAR Beamforming Cookbook** 

version 1.0

Search docs

**CONTENTS:** 

Introduction Solar applications

Pulsar Pipeline (PulP)

Beamforming means "pointing" an antenna array and shaping the beam by giving each antenna the right delay, then adding the signals. Beam-formers in place at the LOFAR stations and the correlator apply phase offsets to the signal to "point" beam(s) in particular directions and track known sources. The beam-formed data from LOFAR are used for applications requiring high time and/or frequency resolution, such as pulsars, dynamic spectra of solar and planetary emission, and scintillation. This cookbook provides a description of the beamforming capabilities of LOFAR including the format of recorded data and the reading of these data using Python. A "dynamic spectrum toolkit" developed for reduction and visualisation of these data is also demonstrated.

### **Contents:**

- Introduction
- Solar applications
- Pulsar Pipeline (PulP)

### **WA LOFAR Imaging Cookbook**

 $24.2$ 

Search docs

### **CONTENTS:**

Introduction to LOFAR computing facilities

Data inspection

**AOFlagger** 

The Default Pre-Processing Pipeline (DPPP)

Gain calibration with DPPP

LoSoTo: LOFAR Solution Tool

The WSClean Imager

Source detection and sky model manipulation: PyBDSF and LSMTool

Factor: Facet Calibration for LOFAR

Useful resources

**Calibration with BBS** 

Sky Model Construction Using Shapelets

SAGECAL

Running LOFAR imaging pipelines using Docker/Singularity

LOFAR Unified Calculator for Imaging (LUCI)

The AW Imager

**Practical examples** 

Acknowledgements

Changelog

Welcome to LOFAR Imaging Cookbook's documentation!

### **Welcome to LOFAR Imaging Cookbook's documentation!**

This web site can also be downloaded as a pdf & LOFARImagingCookbook\_latest.pdf.

### **Contents:**

- Introduction to LOFAR computing facilities
- Data inspection
- AOFlagger
- The Default Pre-Processing Pipeline (DPPP)
- Gain calibration with DPPP
- LoSoTo: LOFAR Solution Tool
- The WSClean Imager
- Source detection and sky model manipulation: PyBDSF and LSMTool
- Factor: Facet Calibration for LOFAR
- Useful resources
- Calibration with BBS
- Sky Model Construction Using Shapelets
- · SAGECAL
- Running LOFAR imaging pipelines using Docker/Singularity
- LOFAR Unified Calculator for Imaging (LUCI)
- The AW Imager
- Practical examples
- Acknowledgements
- Changelog

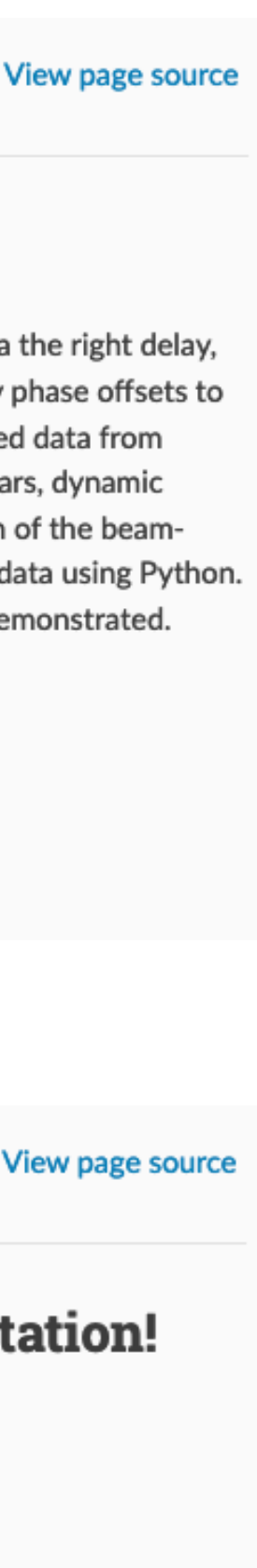

Next **☉** 

### **[Proposal](#page-3-0)**

### **Project [preparation](#page-12-0)**

жG

**On line [processing](#page-16-0)** 

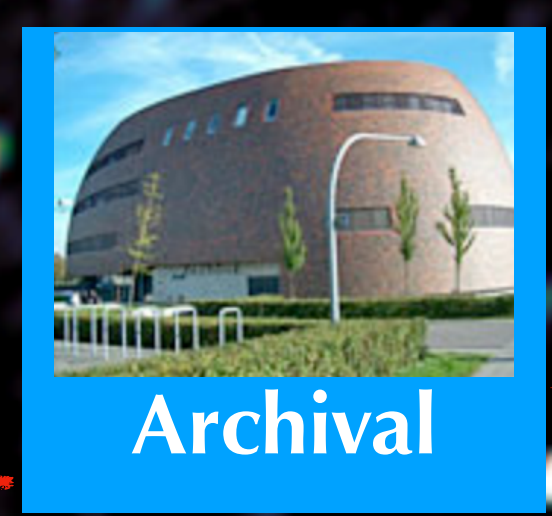

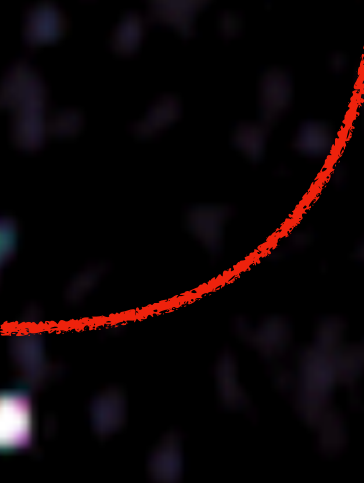

**[Data retrieval](#page-21-0)**

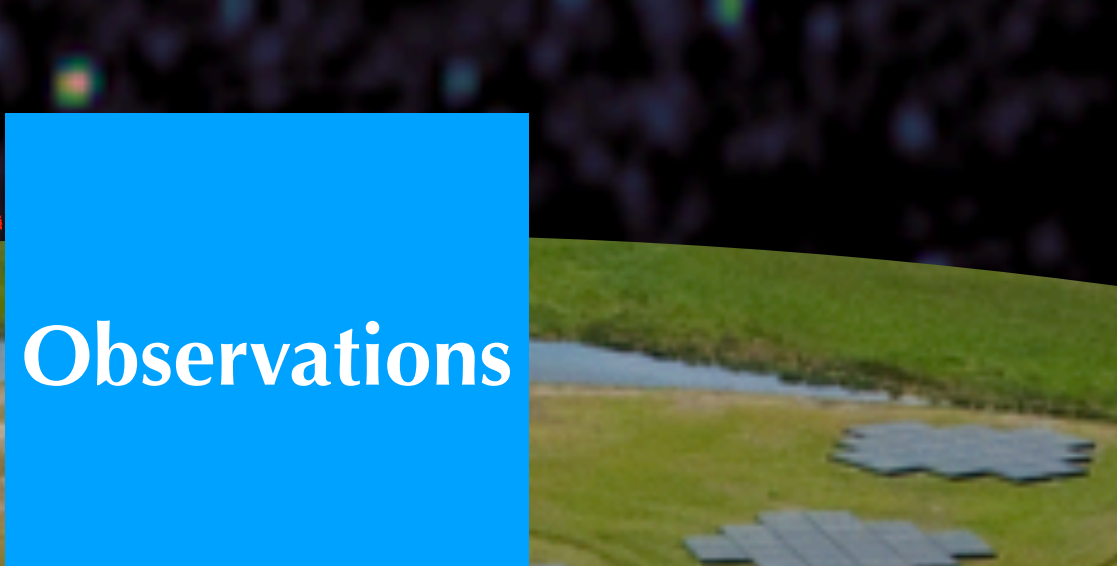

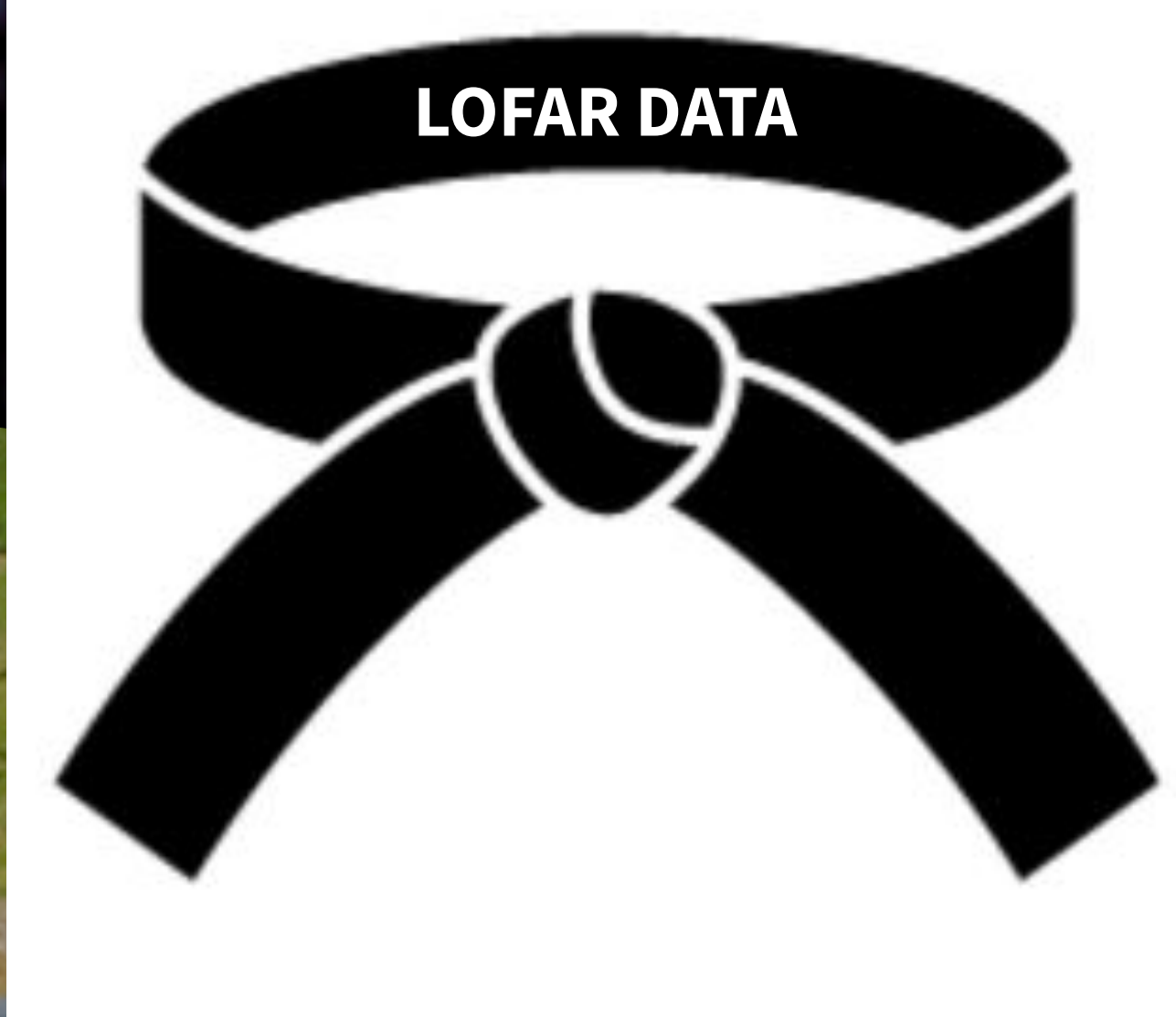

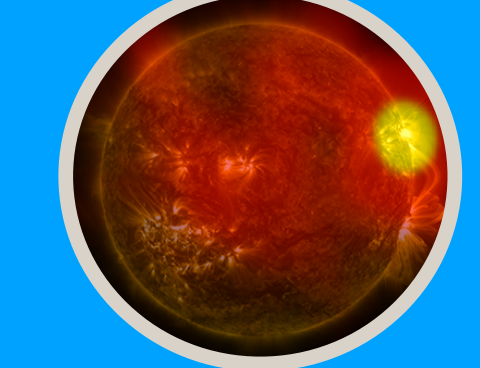

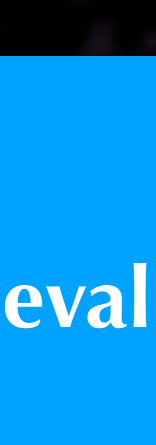

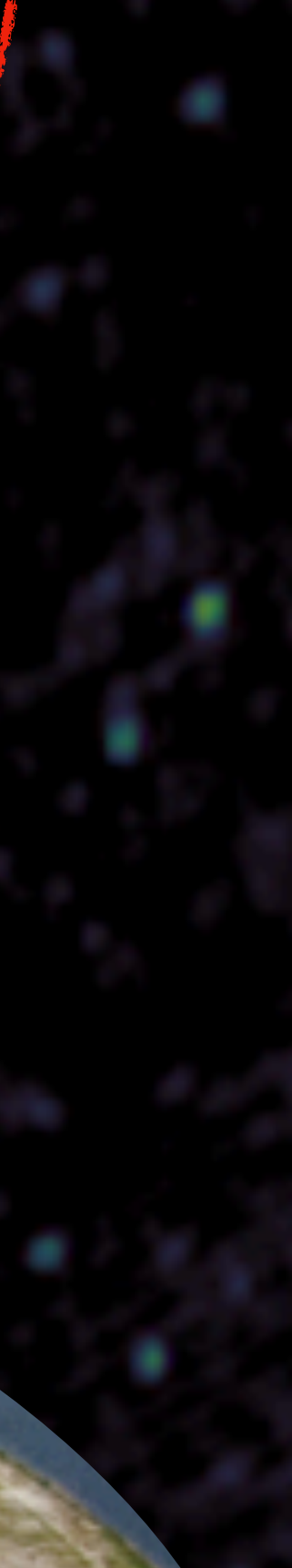

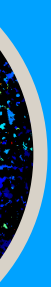